# ثبتنام دوره جامع طلايي اتوماسيون صنعتي زيمنس (مخصوص سال 1401)

به اطلاع دوستان گرامي مي رساند كه هماكنون دوره آموزشي اتوماسيون صنعتي زيمنس پكيج جامع طلايي مهندس فرجي در سال 1400 و 1401 به صورت نيمه خصوصي در شركت اتوماسيون صنعتي آريانا در تهران برگزار ميشود.

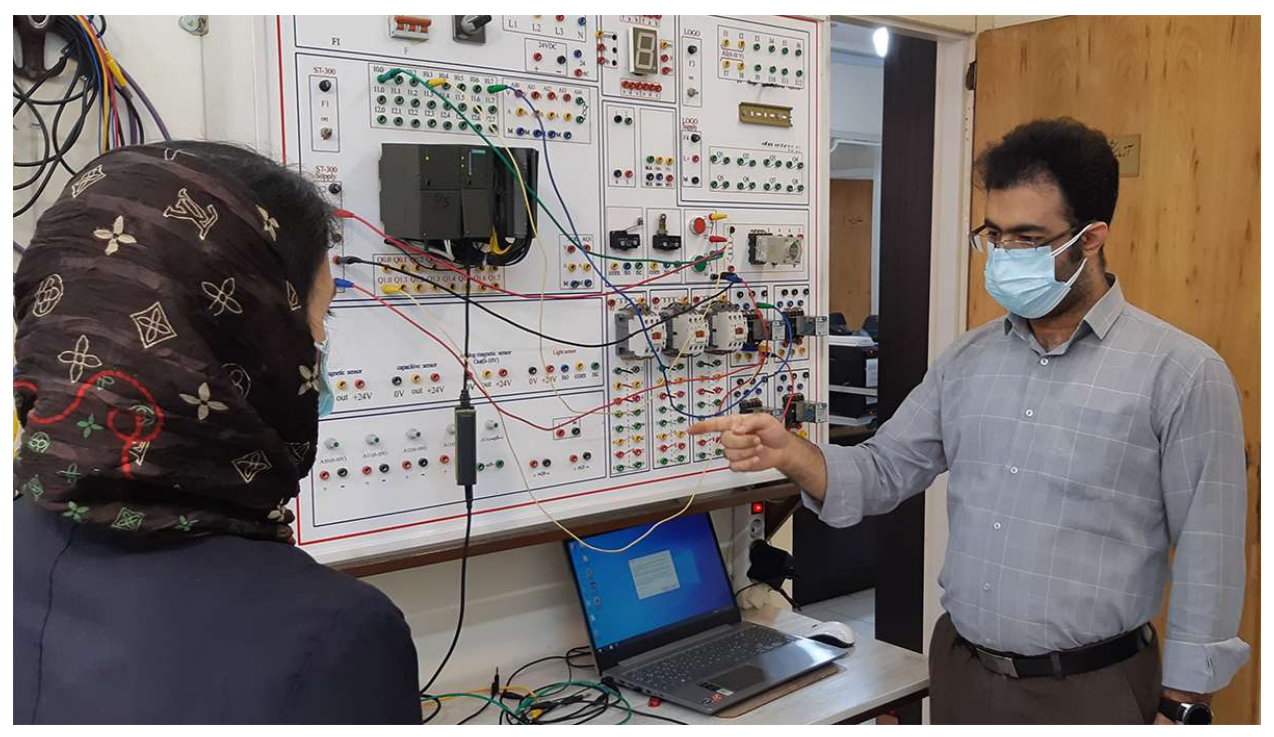

شكل (1) مهندس فرجي در حال تدريس عملي دوره طلايي

اين دوره آموزشي شامل موارد زير است:

- (S7-300/400)مقدماتي PLC S7 آموزش
- (S7-300/400)پيشرفته PLC S7 آموزش
	- WinCC SCADA آموزش
- TIA Portal V16 (S7-1200, S71500) آموزش
- آموزش برنامه ريزيPanel Touch هاي زيمنس (HMI (با نرم افزارTIA Portal
	- آموزش شبكه صنعتي Profinet در Portal TIA
	- آموزش برنامهريزي و پارامتردهي درايو زيناميكس 120G در Portal TIA
		- آموزش شبكه صنعتي Modbus در Portal TIA
		- دوره پيشرفته سروو درايو وControl Motion در Portal TIA
- TIA Portal و STEP7 نرمافزارهاي در PID Controlآموزش
	- آموزش مدارفرمان و نقشه خواني
		- Eplan آموزش

علاقهمندان ميتوانند براي هماهنگي ثبت نام به شماره 09190263668 (خانم مهندس كيابي) در واتس آپ پيام داده و يا با شماره 021-44781551 تماس حاصل فرمايند . در ادامه، به بررسي دقيقتر سرفصل اين دوره آموزشي و اهداف آن ميپردازيم.

نام دوره: دوره جامع طلايي اتوماسيون زيمنس

مدرس دوره: مهندس احمد فرجي و مربيان تيم فني MrFaraji

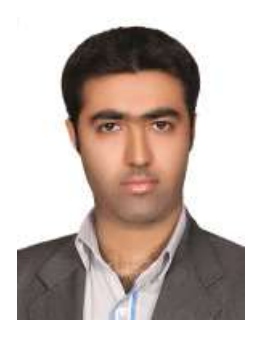

درباره مدرس:

- مولف كتابهاي صنعتي در زمينه آموزش اتوماسيون صنعتي زيمنس (10 جلد كتاب تا كنون)
	- مدرس دوره هاي آموزشي در صنايع مختلف كشور
	- مجري پروژه هاي اتوماسيون صنعتي در كارخانه جات و صنايع

براي مشاهده ليست كتابهاي تأليفي و دورههاي برگزار شده توسط مهندس احمد فرجي اينجا كليك كنيد.

مدت زمان دوره: 200 ساعت حضوري + 60 ساعت فيلم آموزشي

مدت اين دوره حدود 200 ساعت كلاس حضوري (عملي در تهران) است كه در كارگاههاي مجهز زيمنس در شركت اتوماسيون صنعتي آريانا برگزار ميشود. همچنين براي آمادگي بيشتر فراگيران، حدود 60 ساعت فيلم آموزشي با تدريس مهندس احمد فرجي، قبل از شروع جلسات حضوري در اختيار فراگيران قرار داده ميشود تا فراگيران ضمن مشاهده فيلمها و انجام تمرين در منزل، با آمادگي بالا در جلسات حضوري شركت نمايند. همچنين در طول دوره برخي از كتابها و جزوات آموزشي تاليف شده توسط مهندس فرجي به فراگيران دوره ارائه ميشود.

اهداف دوره: مهاجرت (به آلمان-اروپا-امريكا) و انجام پروژههاي درون كشور

سرفصلهاي آموزشي دوره جامع طلايي اتوماسيون زيمنس به نحوي انتخاب شده است كه فراگيران اين دوره (به شرط پيروي از برنامههاي آموزشي ارائه شده توسط مدرس) به توانايي فني كار در خارج از كشور (خصوصاً كشور آلمان) و يا اجراي پروژههاي صنعتي در كشور ايران مي رسند. در اين مسير، فراگيران گرامي دائمًا توسط تيم فني Mrfaraji مورد بررسي و پايش قرار گرفته و نقاط ضعف و قوت آنها مورد ارزيابي قرار ميگيرد. افرادي كه نياز به كار و تمرين بيشتر داشته باشند، در زمانهاي خارج از وقت كلاس در كارگاه آموزشي حاضر شده و به تمرين بيشتر زير نظر مربيان تيم MrFaraji ميپردازند.

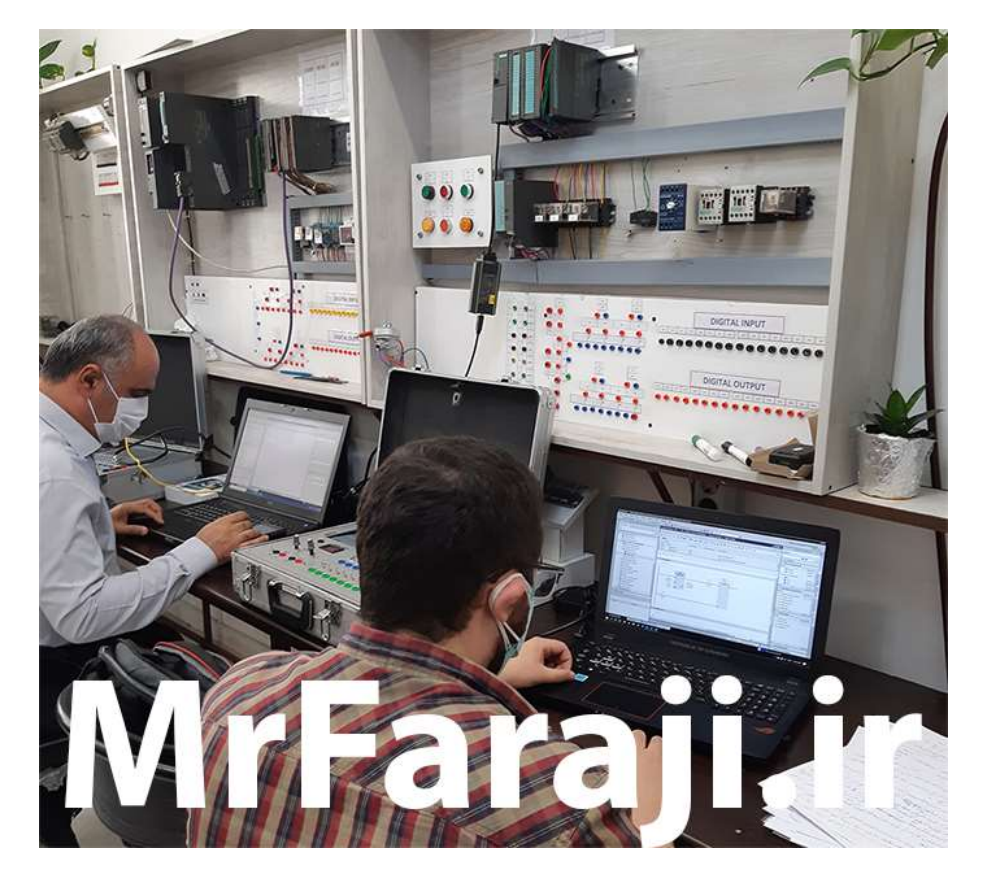

شكل (3) كار عملي فراگيران دوره طلايي در كارگاه زيمنس

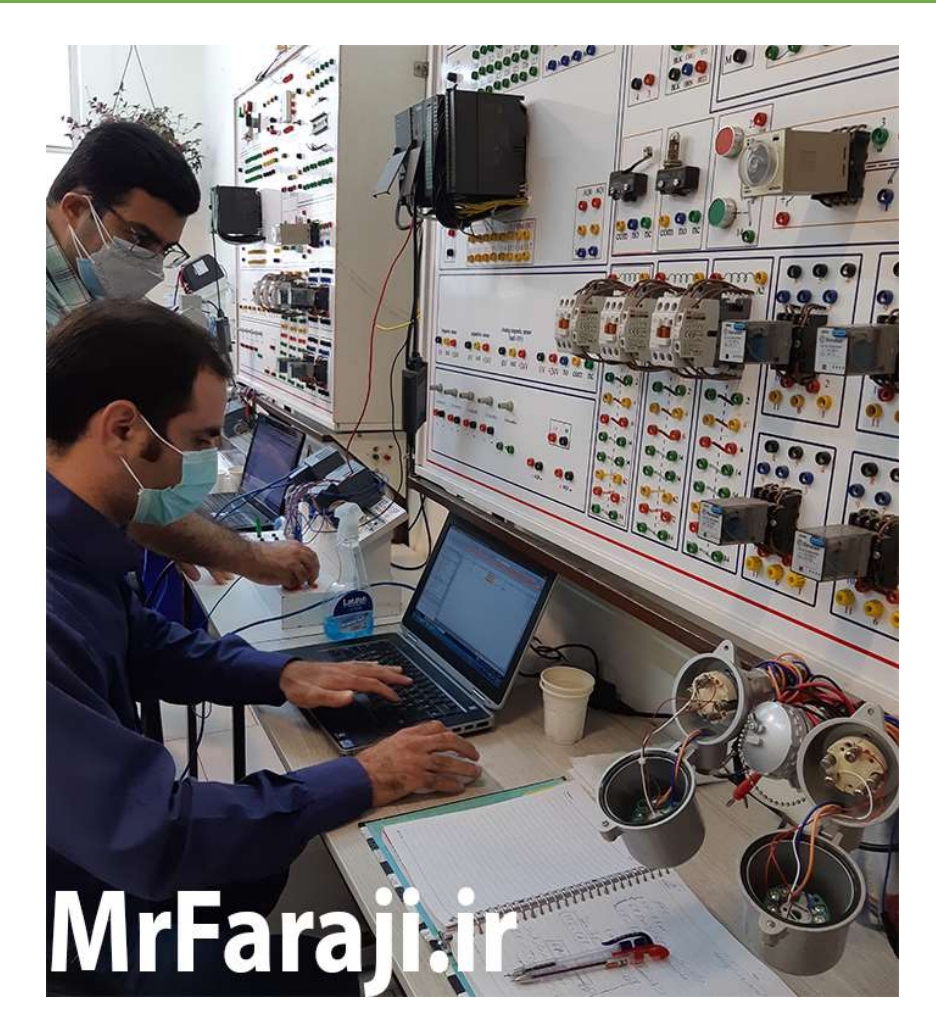

شكل (4) كار عملي فراگيران دوره طلايي در كارگاه زيمنس

توجه: لازم به ذكر است افرادي كه قصد مهاجرت به آلمان را دارند لازم است علاوه بر شركت در دوره طلايي، زبان آلماني را نيز تا سطح 2B فراگيرند.

سرفصل دوره (به ترتيب اجرا)

## -1 سرفصل Siemens 7-300/400S PLC سطح مقدماتي

از انواع PLCهاي مهم زيمنس در سطح دنيا و ايران، ميتوان به دو خانواده PLCهاي 7-300S و 7-400S زيمنس اشاره نمود.

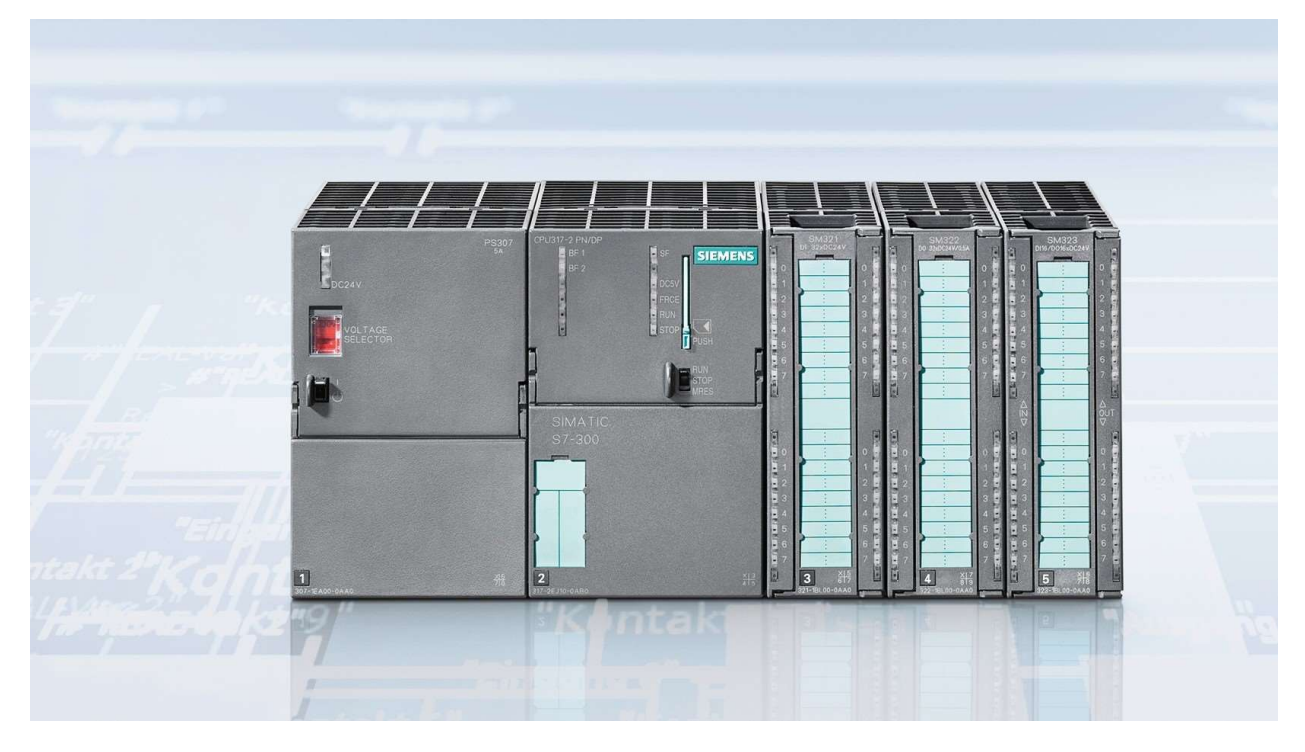

شكل (5) تصوير PLC S7-300

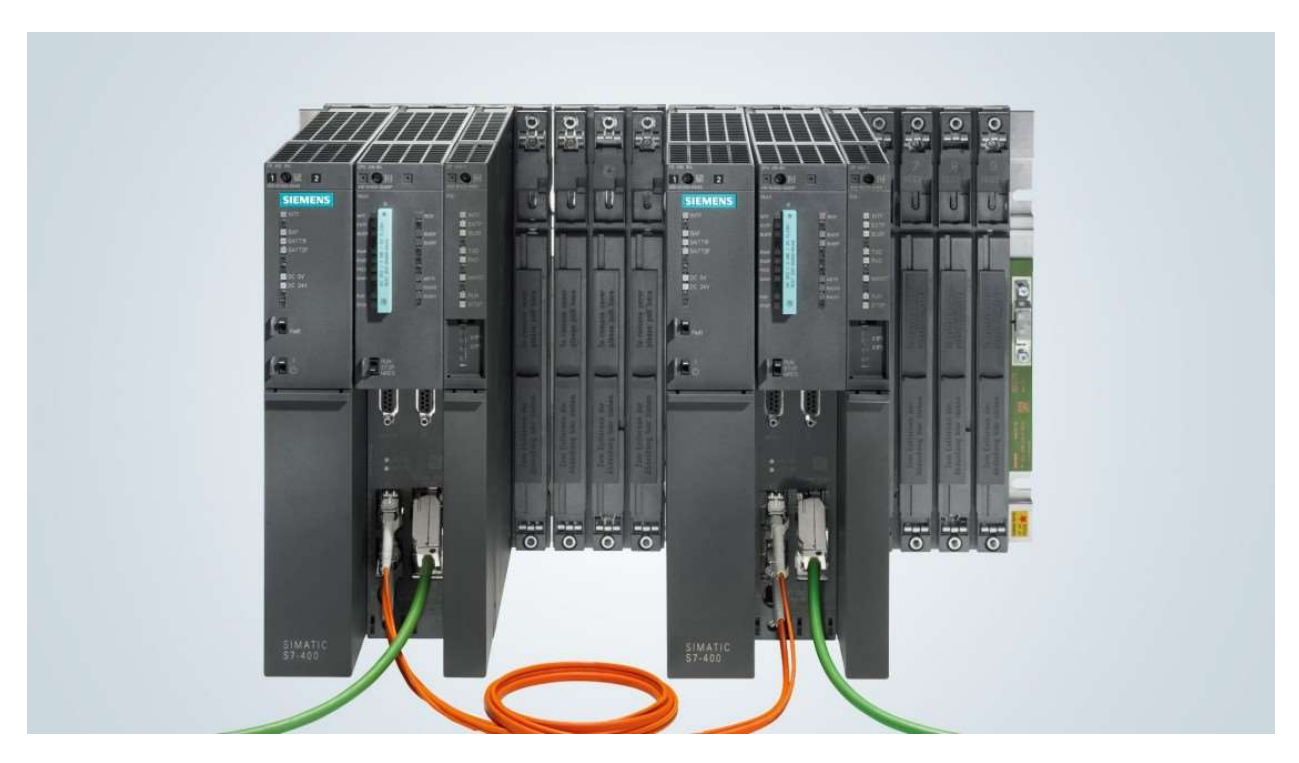

شكل (6) تصوير PLC S7-400

اين PLCها به وفور در صنايع درون كشور بعنوان كنترلر خطوط توليد صنعتي مورد استفاده قرار گرفتهاند. امروزه براي متخصصان (معمولاً با گرايشهاي مختلف برق) لازم است نحوه برنامهريزي و كار با اين PLCها را فراگيرند زيرا همچنان در بسياري از صنايع و پروژهها با اين نوع PLC مواجه هستيم.

در اين بخش از دوره طلايي، براي كار با 7-300/400S PLC چه نكاتي را آموزش ميدهيم ؟

-1 شناخت سختافزار 7-300/400S PLC به صورت عملي

2- نحوه سيم بندي كارتهاي ورودي/ خروجي (Signal Module)

-3 نحوه كانفيگ (پيكربندي) سختافزار PLC

-4 آشنايي با مفاهيم پايه در PLC از قبيل:

- بررسي آدرسدهي ورودي، خروجيها در PLC
	- بررسي سيكلاسكن CPU در PLC
		- آشنايي با ديتا تايپ در PLC
- آشنايي مختصر با انواع بلاكهاي برنامهنويسي PLC
	- آشنايي مختصر با زبانهاي برنامهنويسي PLC

-5 كار با نرمافزار Manager Simatic

شامل ايجاد پروژه، پيكربندي سختافزار و تنظيمات كارتها در محيط نرمافزار

PLC S7-400 , PLC S7-300 برقراري ارتباط عملي با 7-00 $\sim$  PLC و  $-6$ 

7- دانلود و آپلود به PLC S7-400 و PLC S7-400

انجام  $\rm{PLC}$  به منظور برررسي صحت كارتهاي ورودي، خروجي  $\rm{PLC}$  و وايرينگ آنها -8

PLC S7-400 و PLC S7-300 در LAD برنامهنويسي -9

لازم است فراگيران گرامي، با زبانهاي مختلف برنامهنويسي خصوصاً زبان LAD و دستورات آن آشنا شده و قادر به برنامهنويسي شوند. در اين بخش از دوره طلايي، اين آموزش به صورت نسبتًا كامل ارائه شده و تمرينات متنوع عملي توسط تجهيزات موجود در كارگاه مجهز زيمنس، توسط فراگيران انجام ميشود.

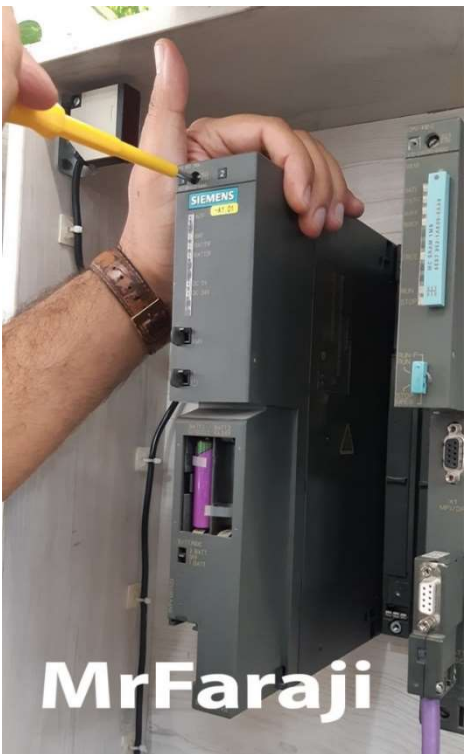

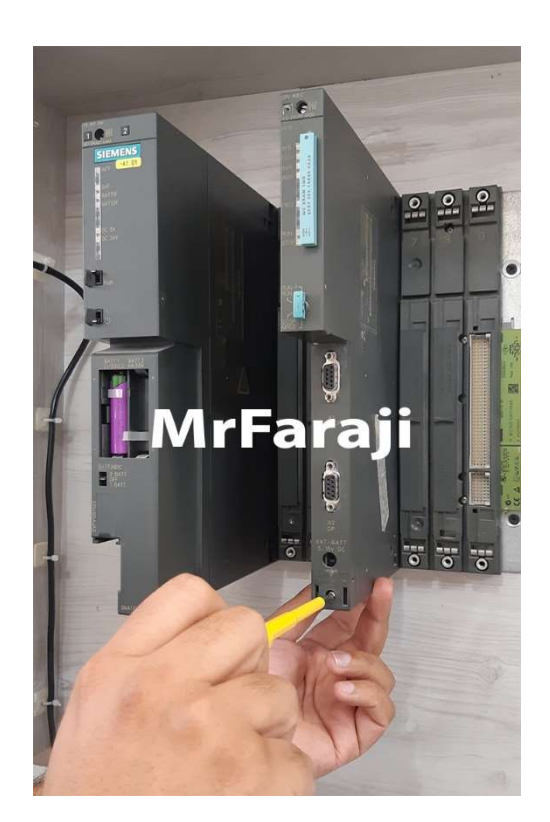

شكل (7) نصب كردن 7-400S PLC روي رك توسط شكل (8) نصب كردن 7-400S PLC روي رك توسط فراگيران دوره طلايي فراگيران دوره طلايي

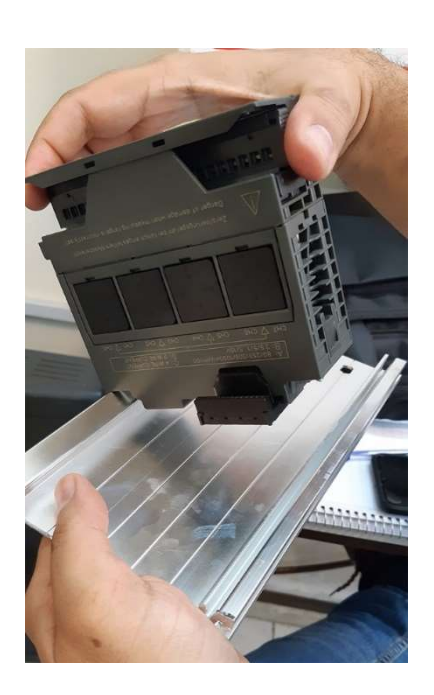

شكل (9) بررسي سختافزار PLC S7-300 توسط مستكل (10) بررسي و نصب سختافزار PLC S7-300 توسط فراگيران دوره طلايي

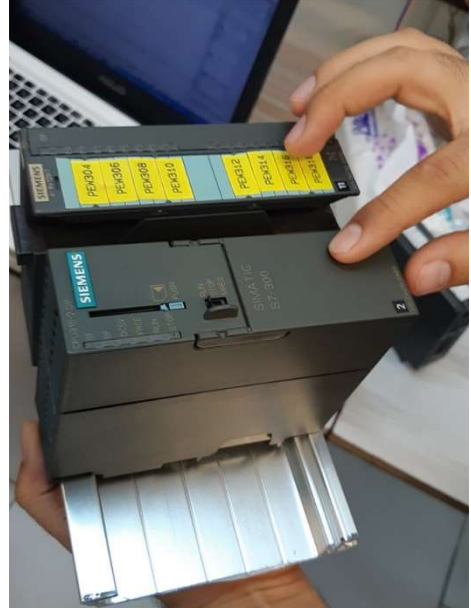

فراگيران دوره طلايي

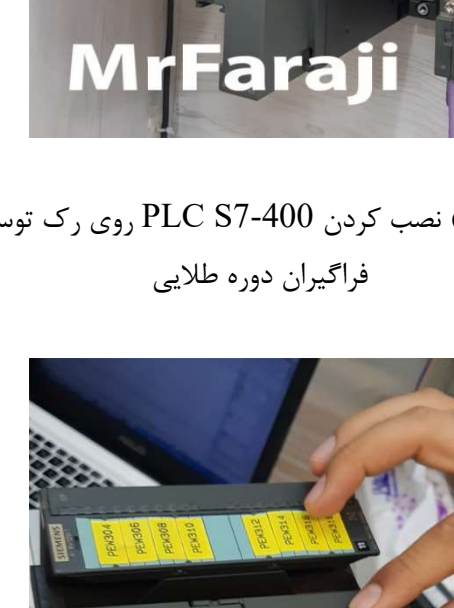

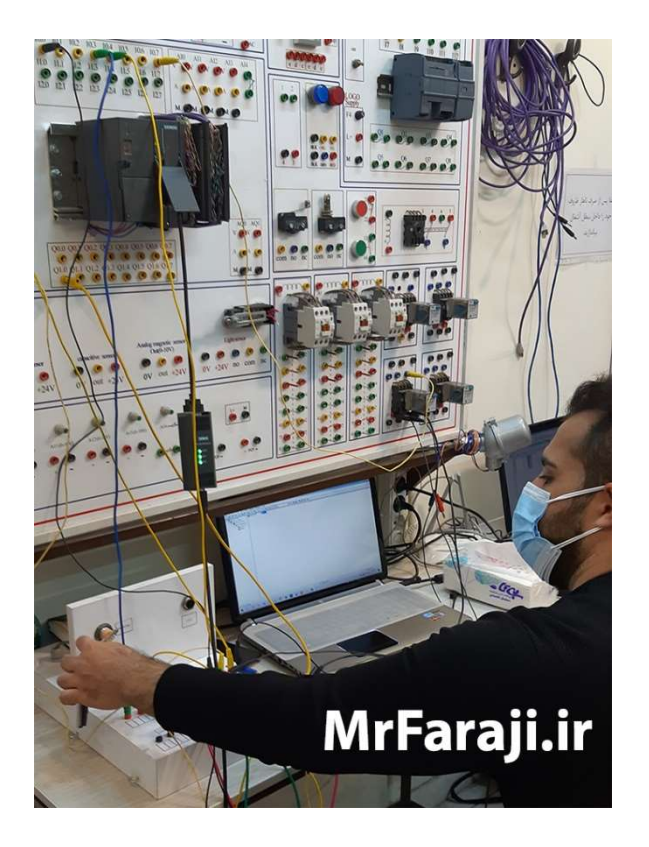

شكل (11) انجام تمرينات عملي و تست آن توسط فرارگيران دوره طلايي

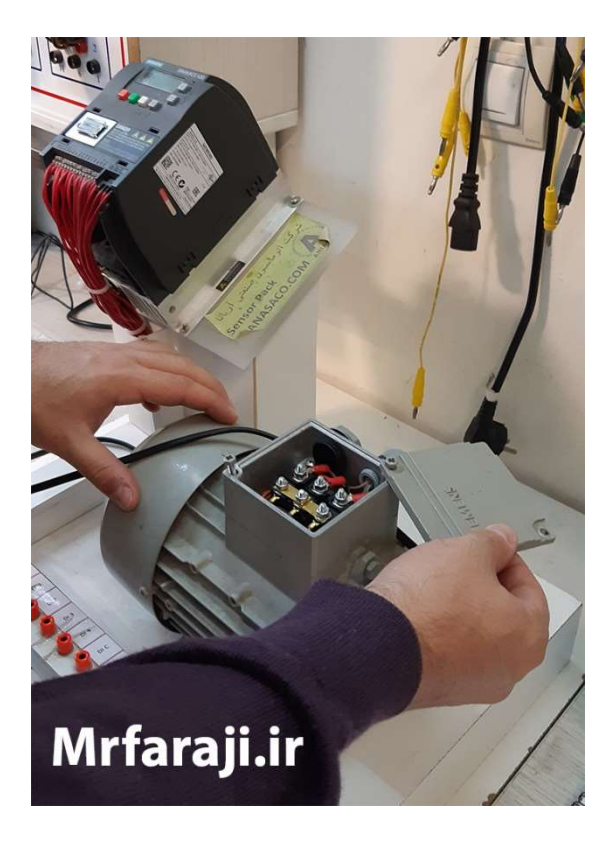

شكل (12) بررسي و كار عملي با درايو زيناميكس 20V براي راهاندازي و كنترل موتور 3 فاز

-2 سرفصل Siemens 7-300/400S PLC سطح پيشرفته

پس از اينكه فراگيران دوره طلايي با مباحث سختافزاري 7-300S PLC و 7-400S PLC آشنا شدند و نحوه برنامه- نويسي مقدماتي را فراگرفتند؛ لازم است با مباحث پيشرفته PLC آشنا شوند. تمركز ما در اين بخش از دوره طلايي زيمنس بر سرفصلهاي زير ميباشد:

الف- كار با سيگنالهاي آنالوگ

سيگنال آنالوگ بر خلاف سيگنال ديجيتال داراي ماهيت پيوسته بوده و از انواع سنسورها و ترانسميترهاي اندازهگيري كميتهاي فرآيندي پيوسته از قبيل ترانسميتر دما، فشار، فلو، Level و ... دريافت ميشود.

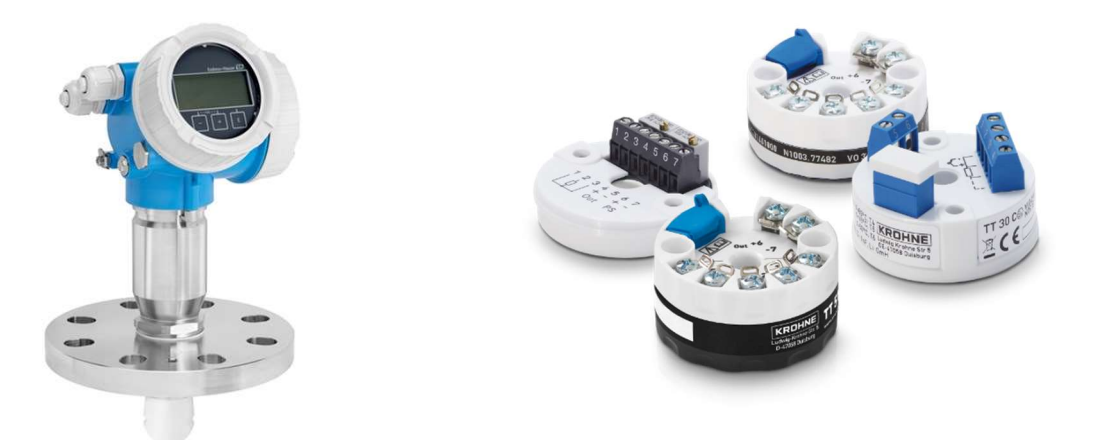

شكل (13) چند نمونه ترانسميتر دما شكل (14) يك نمونه ترانسميتر آنالوگ

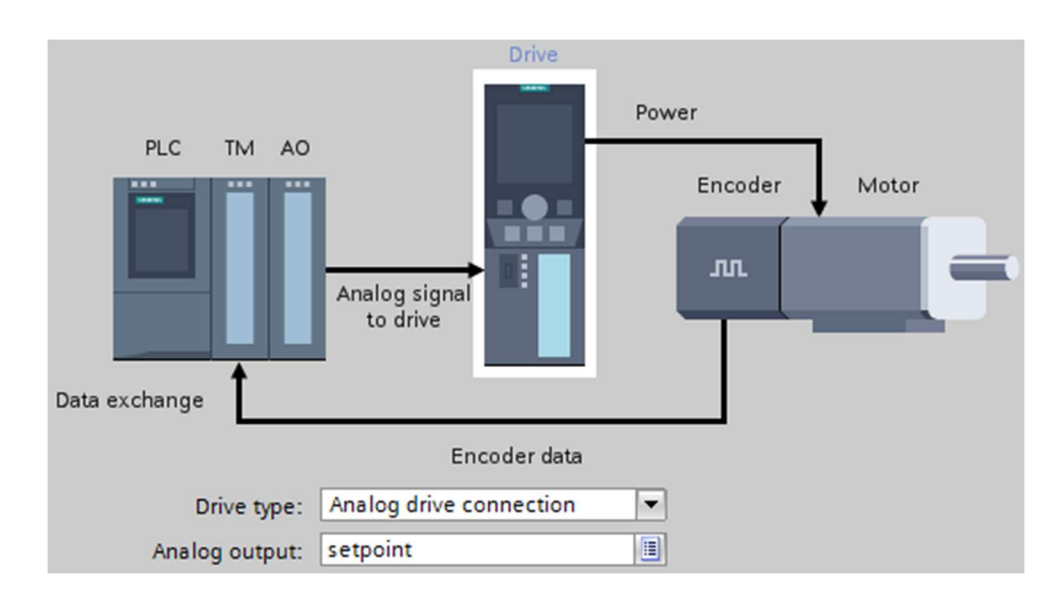

همچنين سيگنالهاي آنالوگ خروجي از سمت PLC براي تجهيزاتي مانند درايو و كنترلولو و ... ارسال ميشود.

در كار با سيگنالهاي آنالوگ، شناخت كارتهاي آنالوگ ورودي (AI (و آنالوگ خروجي (AO(، نحوه وايرينگ سنسورها و ترانسميترها و درايو و ... به كارتهاي آنالوگ و برنامهنويسي آن از اهميت زيادي برخوردار است كه در اين بخش از دوره طلايي اتوماسيون زيمنس به صورت كاملا عملي مورد بررسي قرار ميگيرد.

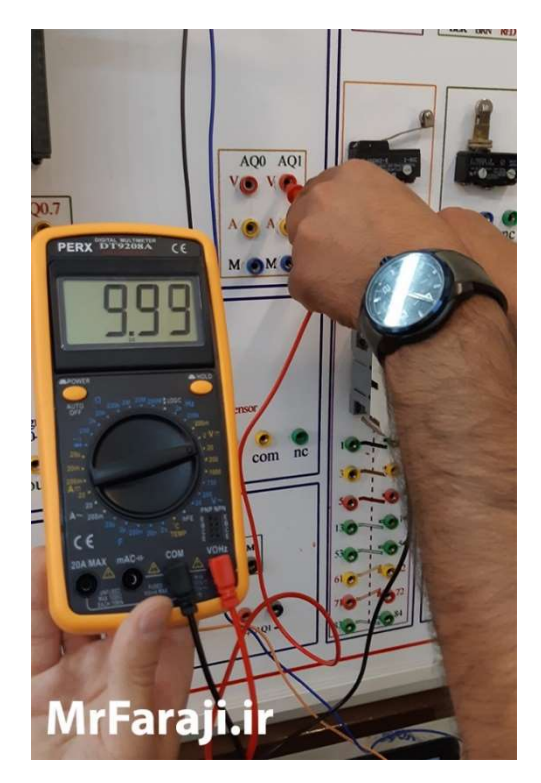

شكل (16) بررسي سيگنال آنالوگ خروجي و اندازهگيري آن با ابزار مولتيمتر توسط فراگيران دوره طلايي

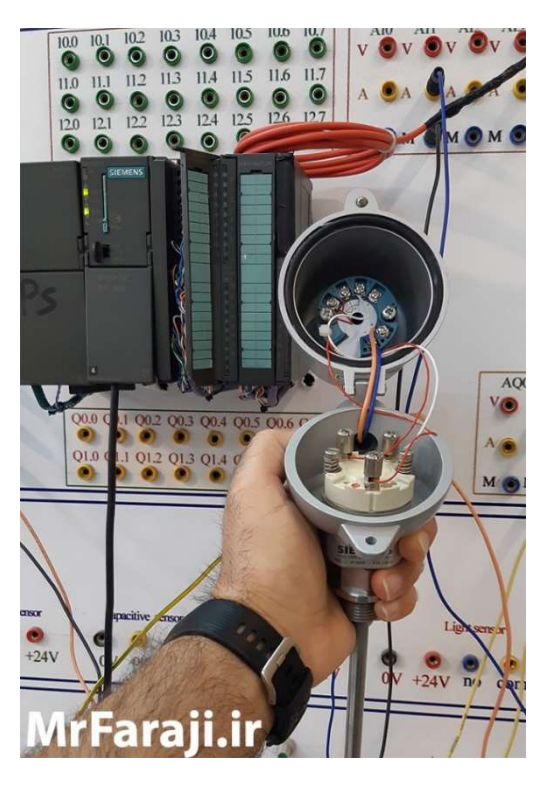

شكل (17) بررسي ترانسميتر دما و نحوه وايرينگ آن به كارت AI در PLC

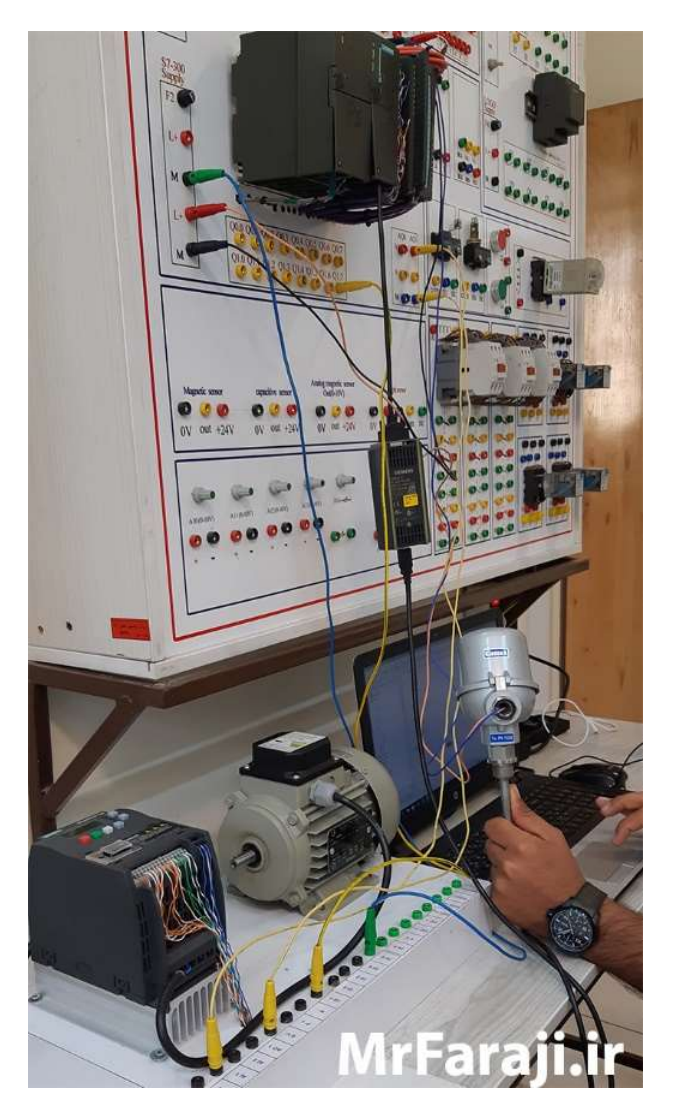

شكل (18) كنترل سرعت موتور با توجه به تغييرات دما بعنوان نمونه تمرين عملي فراگيران دوره طلايي

## Data Block و Function Block ،Function برنامهنويسي -ب

در برنامهنويسي حرفهاي  ${\rm PLC}$  زيمنس از بلاکـهاي  ${\rm FC}$ و  ${\rm FD}$  براي وظايف زير استفاده ميشود:

- تقسيم برنامه به واحدهاي مجزا
- فراخواني متعدد يك بلاك براي برنامههاي تكراري

همچنين از Block Data براي ايجاد ساختار در متغيرهاي مربوط به Setpoint و مقادير نهايي استفاده ميشود.

در اين بخش از دوره طلايي زيمنس به صورت كامل و همراه با مثالهاي كاملاً عملي اين موارد به فراگيران آموزش داده ميشود.

# ج- كار با انواع  $\bf{OB}$ هاي مهم در زيمنس

OB مخفف Organization Block بيانگر بلاک سازماني CPU بوده که مديريت آن بر عهده برنامهنويس قرار ندارد.  ${\rm OB}$ در PLCهاي زيمنس انواع  $\rm OB$ هاي مختلف براي انجام وظايف مختلف در نظر گرفته شده است. از جمله موارد اين  $\rm PLC$ ها ميتوان به موارد زير اشاره نمود:

- 1OB: براي اجراي برنامه اصلي
	- ه  $\text{OB}$ هاي راهاندازي $\text{OB}$ 
		- ه  $\text{OB}$ های سیکلی $\text{OB}$
- ه  $\rm OB$  هاي مبتني بر تاريخ و زمان $\rm OB$ 
	- OBهاي خطا

در اين بخش از دوره به بررسي دقيق  $\rm OB$ هاي فوق پرداخته و موارد مهمتر به صورت عملي نيز توسط فراگيران تست میشوند. از جمله مواردی كه به صورت عملی تست میشوند،  $\rm{OB}$ های خطا هستند كه نقش بسیار مهمی در عیبیابی PLC و جلوگيري از توقف آن بر عهده دارند.

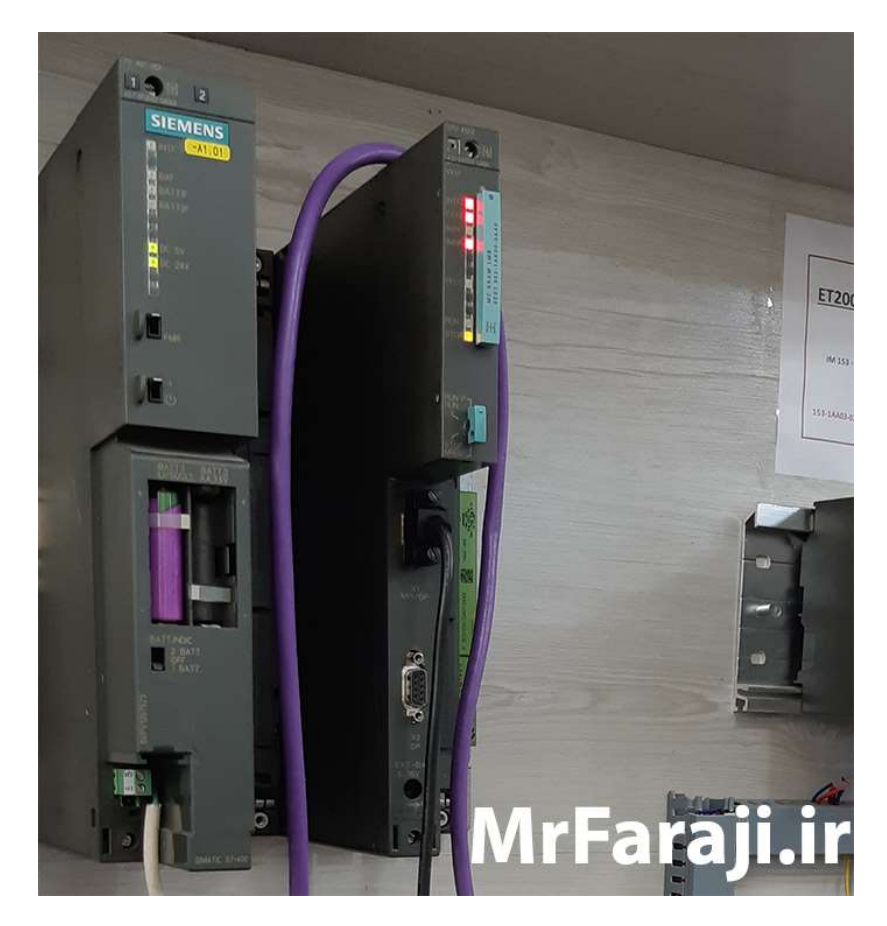

شكل (19) عيبيابي PLC S7-400 به صورت عملي

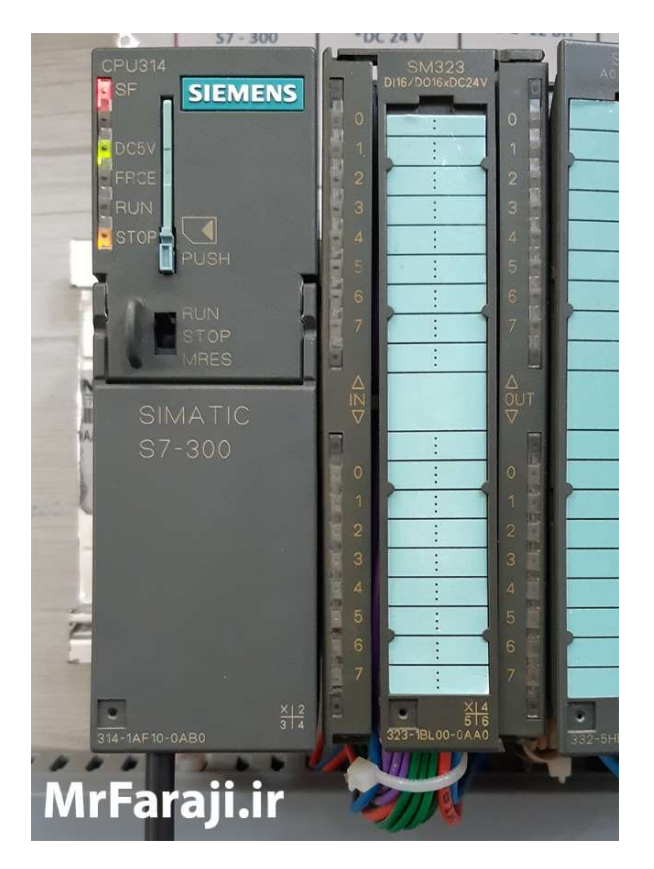

شكل (20) عيبيابي PLC S7-300 به صورت عملي

# د- تست و عيب يابي PLC

در اين بخش از دوره طلايي زيمنس به بررسي روشهاي تست و عيبيابي PLC از طريق ابزارهاي نرمافزاري مربوط به نرمافزار Manager Simatic ميپردازيم. از جمله اين ابزارها ميتوان به موارد زير اشاره نمود:

- Force Table ابزار و VAT جدول
	- Diagnostic Buffer
		- Open Online •
		- Reference Data •

اطلاعات آموزش داده شده در اين بخش از دوره، از جمله موارد بسيار مهم است كه در عيبيابي برنامهها و سختافزار PLC و سنسور و ... نقش بسيار مهمي دارد.

### -3 سرفصل بخش SCADA WinCC

نرمافزار SCADA WinCC يكي از نرمافزارهاي مهم و قدرتمند زيمنس براي طراحي سيستمهاي مانيتورينگ تحت كامپيوتر است. با استفاده از اين نرمافزار ميتوان يك كامپيوتر معمولي يا صنعتي را به سيستم مانيتورينگ تبديل نمود و از طريق آن فرمانهاي كنترلي را به PLC ارسال نموده و اطلاعات فرآيند يا خط توليد را به صورت گرافيكي نمايش دهد.

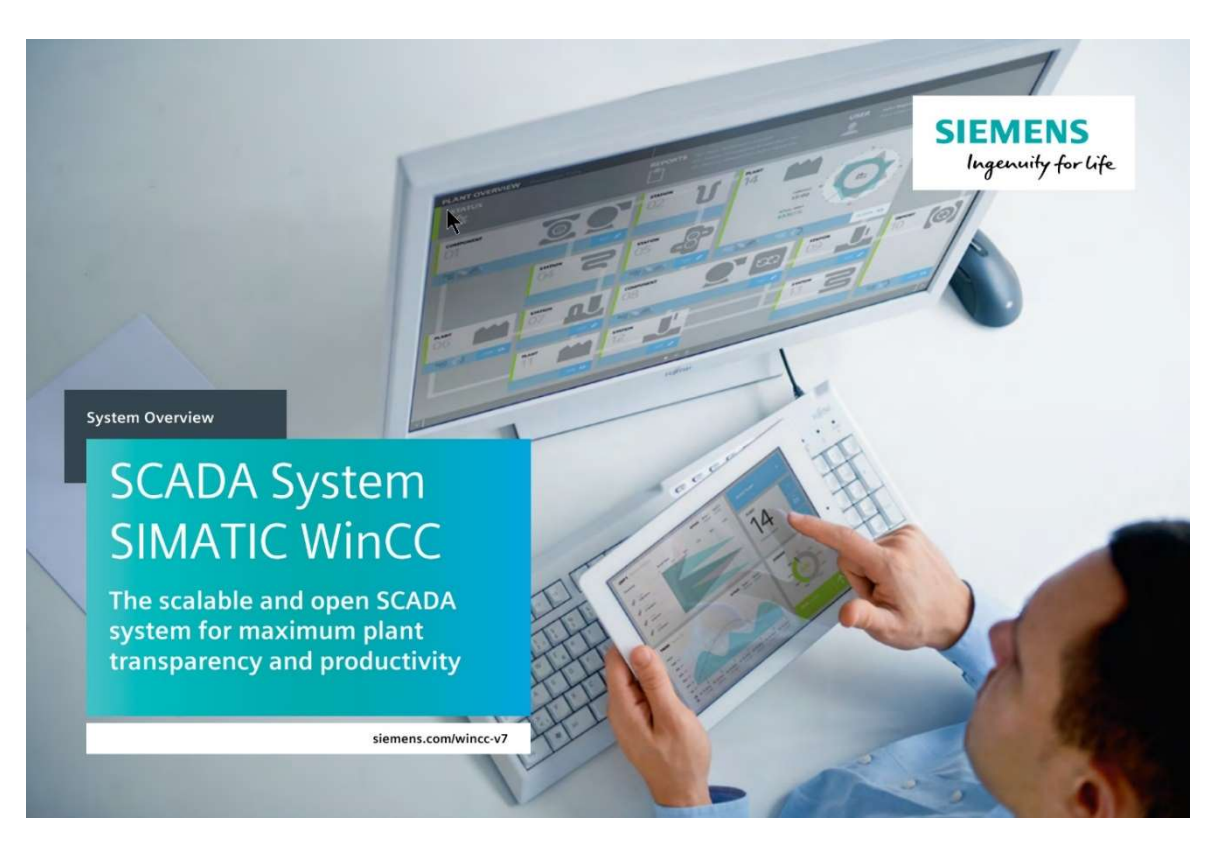

شكل (21) نرمافزار SCADA WinCC

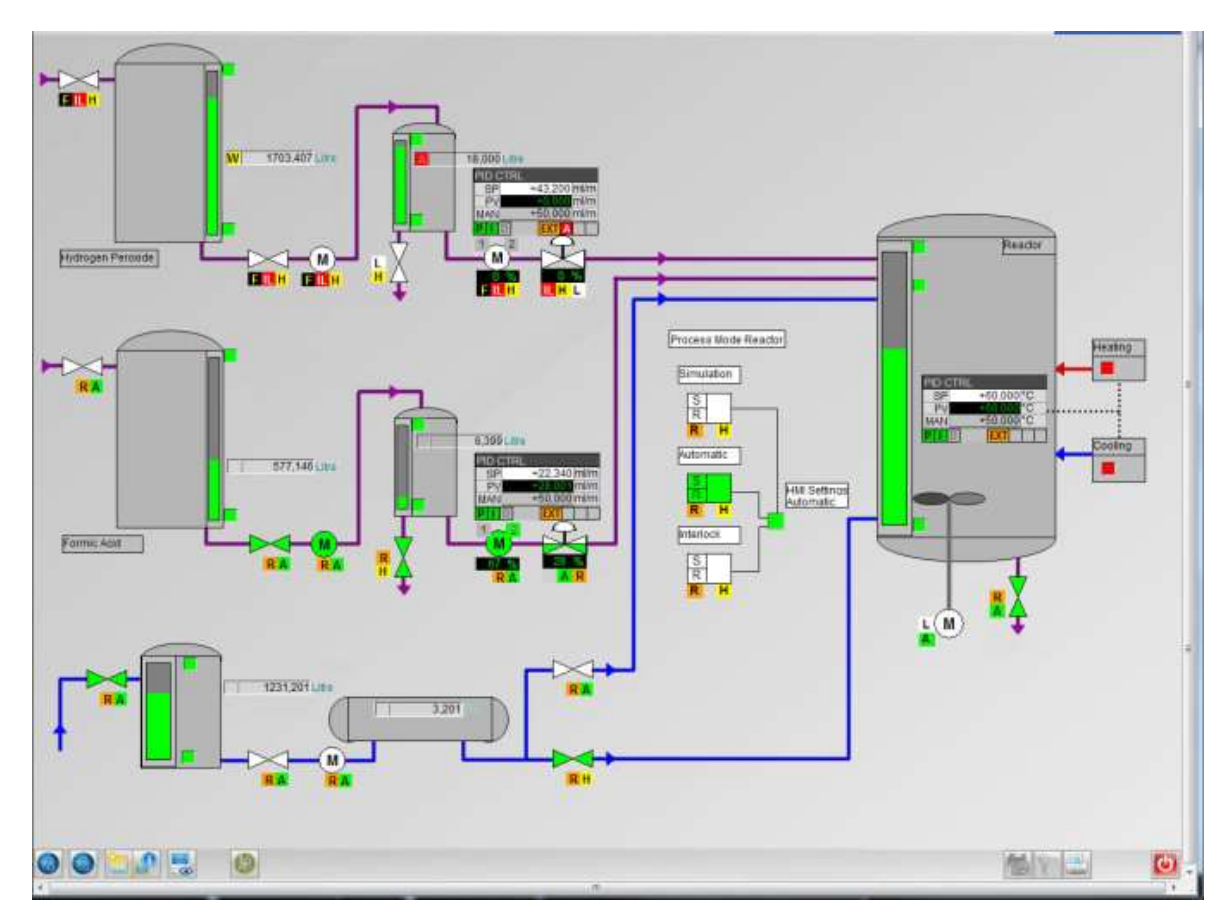

شكل (22) محيط Runtime مربوط به SCADA WinCC

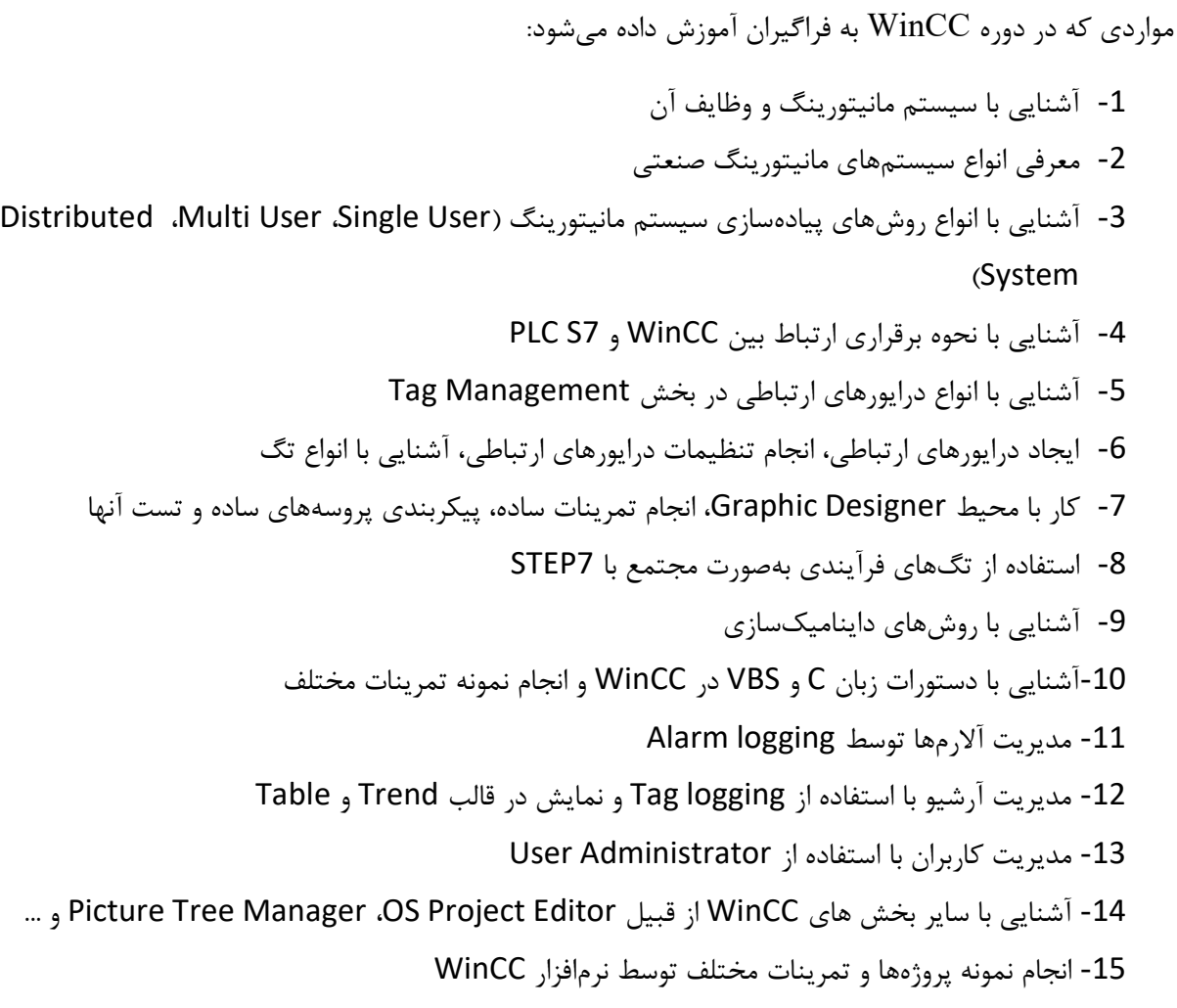

متناسب با وجود سختافزارهاي آموزشي در محل آموزشگاه، تمرينات عملي نيز توسط دانشجويان اجرا ميشود.

در اين بخش از دوره كار با نرمافزار SCADA WinCC در سطح مقدماتي و پيشرفته به فراگيران آموزش داده شده و فراگيران به صورت عملي، پروژههاي خود را تست ميكنند.

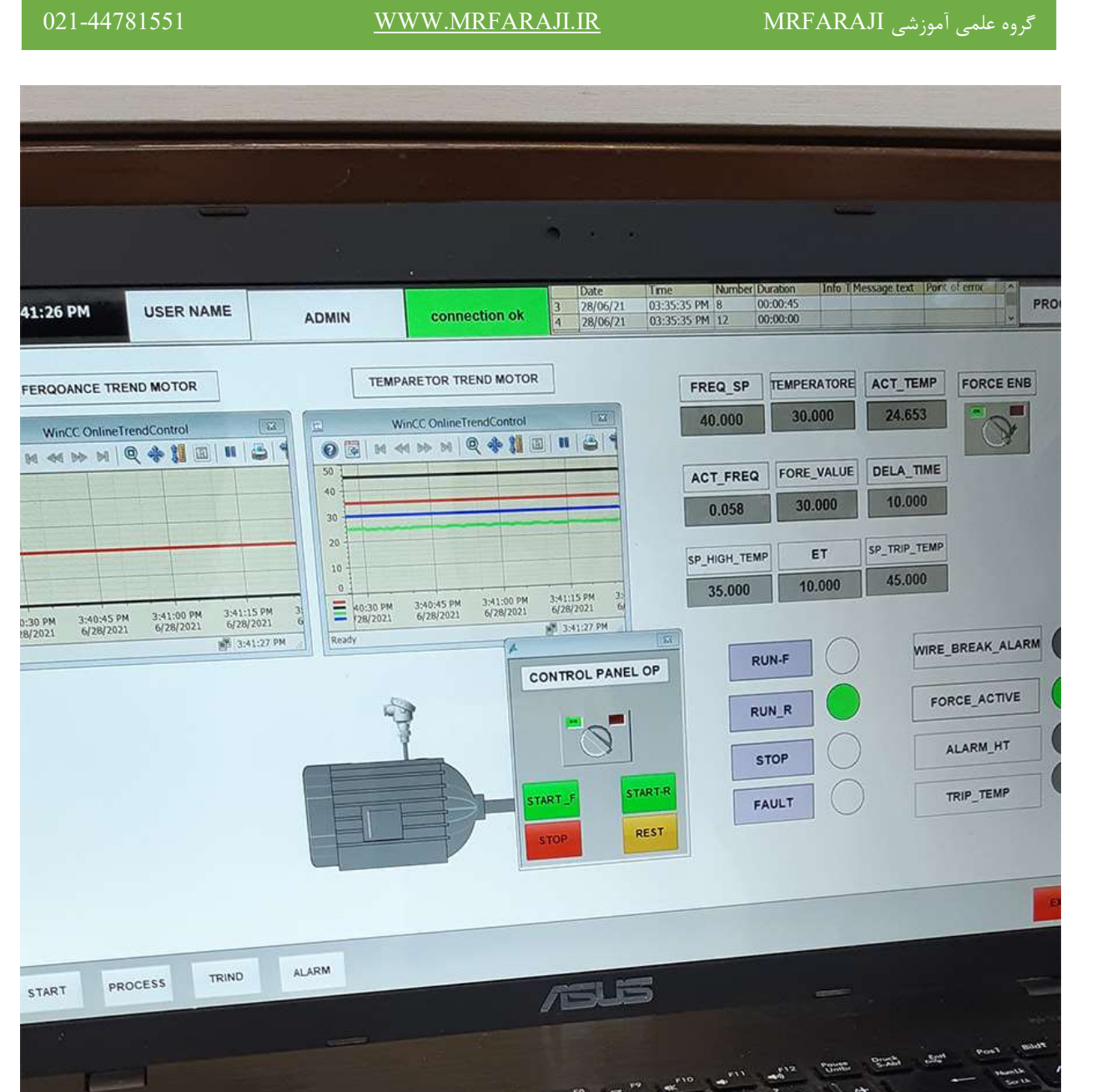

شكل (23) نمونه كار عملي فراگيران دوره طلايي در نرمافزار SCADA WinCC و تست عملي آن با سختافزار PLC S7-300

۱Ĥ,

B,

 $\overline{M}$ 

 $\mathcal{D}$ 

All Gr

 $G$ 

 $X_{1a}$ 

## TIA Portal V16 (S7-1200, S71500) آموزش سرفصل -4

نرمافزار Portal TIA، نرمافزار جامع و جديد اتوماسيون زيمنس است كه داراي امكانات بسيار زيادي است و جايگزين نرمافزارهاي قديميتر زيمنس در پروژههاي جديد شده است. با استفاده از اين نرمافزار ميتوان تجهيزات زير را برنامه- ريزي نمود:

- دار CPU هاي S7-1500 ،S7-1200 هاي  $\rm{E}\Gamma$  دار  $\rm{E}\Gamma$ 
	- PLC S7-400 و PLC S7-300 جديد مدلهاي
		- مدلهاي جديد HMI زيمنس
		- مدلهاي جديد درايوهاي زيمنس

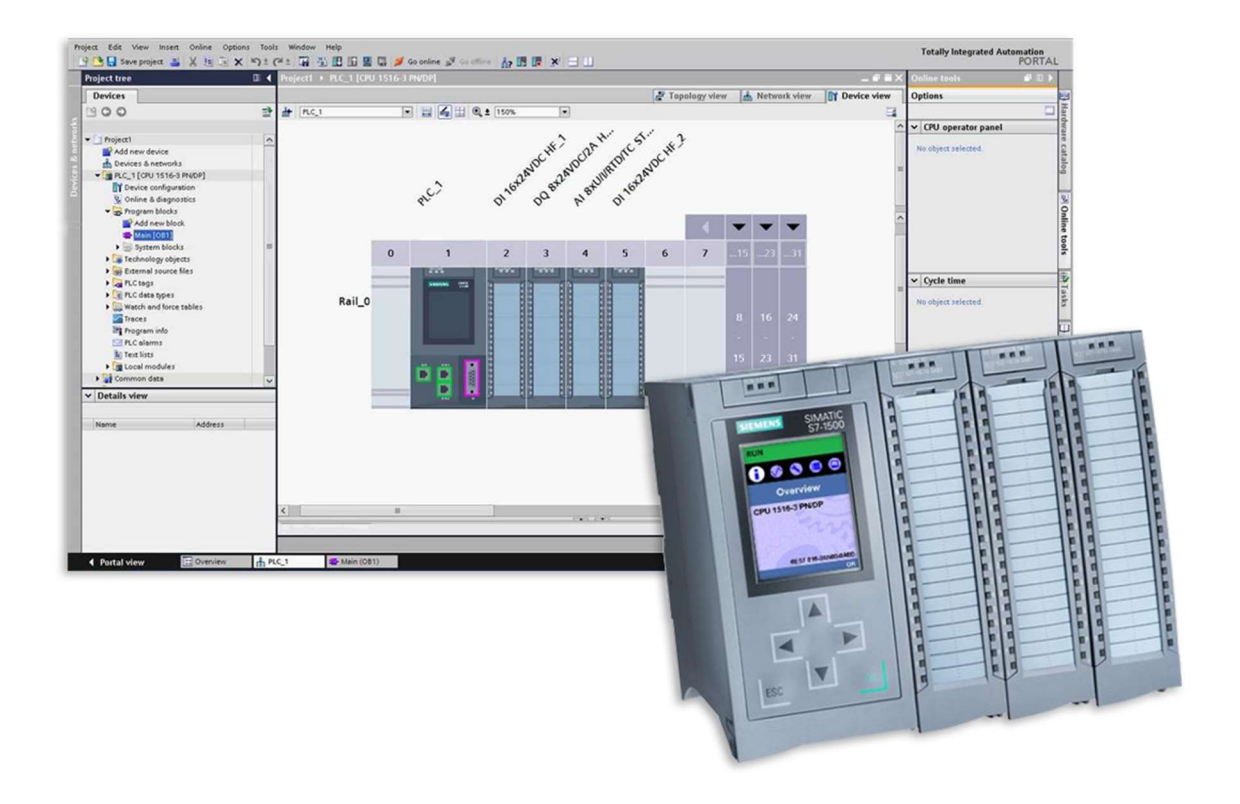

TIA Portal نرمافزار و PLC S7-1500 (24) شكل

| Project Edit View Insert Online Options Tools Window Help                                            |        |                                   |                |                         |                                    |                            |                             |         |                                                |                        |                       |                  |                     |                                                                                  |
|----------------------------------------------------------------------------------------------------|--------|-----------------------------------|----------------|-------------------------|------------------------------------|----------------------------|-----------------------------|---------|------------------------------------------------|------------------------|-----------------------|------------------|---------------------|----------------------------------------------------------------------------------|
|                                                                                                    |        |                                   |                |                         |                                    |                            |                             |         |                                                |                        |                       |                  |                     | <b>Totally Integrated Automation</b>                                             |
| ※B品 Seve project ■ X 喧 飞 K D → C ± 高 田 田 国 區 ダ Goonline ぷ Gooffine 品 田 晶 ※ 日 III «Search in project» |        |                                   |                |                         |                                    |                            |                             |         |                                                |                        | ٦.                    |                  |                     | <b>PORTAL</b>                                                                    |
| <b>Project tree</b>                                                                                  |        | Project1 ▶ PLC_1 [CPU 1511-1 PN]  |                |                         |                                    |                            |                             |         |                                                |                        |                       | $    \times$     |                     | 口册<br>Hardware catalog                                                           |
| <b>Devices</b>                                                                                       |        |                                   |                |                         |                                    |                            | F Topology view             |         | Network view                                   |                        | <b>TY Device view</b> |                  |                     | <b>Options</b>                                                                   |
| 画画<br>醫                                                                                              |        | PLC_1 [CPU 1511-1 PN]             |                |                         |                                    | RH™6⊞ШQ±                   |                             |         |                                                |                        |                       | $\blacksquare$   |                     | □                                                                                |
|                                                                                                    |        |                                   |                |                         |                                    |                            |                             |         |                                                |                        |                       | $\sim$           |                     | $\vee$ Catalog                                                                   |
| T Project1                                                                                           | $\sim$ |                                   |                |                         |                                    |                            |                             |         |                                                |                        |                       |                  |                     |                                                                                  |
| Add new device                                                                                       |        |                                   |                |                         |                                    |                            |                             |         |                                                |                        |                       | $\equiv$         |                     | <b><i>ink</i></b> and                                                            |
| Devices & networks                                                                                   |        |                                   |                |                         | 3                                  | $\overline{4}$             | 5                           |         |                                                | 22                     | 31                    |                  |                     | $\overline{\phantom{a}}$<br><b>eY</b><br>$\blacksquare$ Filter<br>$ <$ All $>$   |
| PLC_1 [CPU 1511-1 PN]                                                                                |        | 0<br>00                           |                | $\overline{2}$          |                                    |                            |                             | 6       | 14                                             |                        |                       |                  |                     | $\blacktriangleright$ $\boxed{\blacksquare}$ PM<br>$\hat{\phantom{a}}$           |
| Device configuration                                                                                 |        |                                   | tter           | en de                   | an an an a                         |                            |                             |         |                                                |                        |                       |                  |                     | $\blacktriangleright$ $\blacksquare$ PS                                          |
| <b>V.</b> Online & diagnostics                                                                       |        |                                   |                |                         |                                    |                            |                             |         |                                                |                        |                       |                  |                     | $\triangleright$ $\blacksquare$ CPU                                              |
| <b>RR</b> Software units                                                                             |        |                                   | <b>SIEMENS</b> | Sint                    | 1,942.0                            | 1 900.0                    | %02.0                       |         |                                                |                        |                       |                  |                     | $\nabla$ $\mathbf{F}$ DI                                                         |
| <b>Program blocks</b>                                                                                |        |                                   |                | Stop<br>1 %10.2         | 1, 42.1<br>1 %12.2                 | 1 %00.1<br>1 %00.2         | %Q2.1<br>%02.2              |         |                                                |                        |                       |                  |                     | $\nabla$ DI 16x24VDC BA                                                          |
| Technology objects                                                                                   |        |                                   |                | 1, 9, 10, 3<br>1,500.4  | 1.3123<br>$-3124$                  | <b>NO0.3</b><br>%00.4<br>л | %02.3<br>%02.4              |         |                                                |                        |                       |                  |                     | 6ES7 521-1B<br>$\triangleright$ DI 16x24VDC HF                                   |
| <b>Deternal source files</b>                                                                         |        |                                   |                | 1 %10.5<br>1,40.6       | $-3425$<br>1812.6                  | %00.5<br>%00.6             | %02.5<br>%02.6              |         | $\overline{7}$                                 | 15                     | 23                    |                  |                     | $\triangleright$ DI 16x24VDC SR                                                  |
| PLC tags                                                                                             |        |                                   |                | %10.7                   | 1442.7                             | %00.7                      | %02.7                       |         |                                                |                        |                       |                  |                     | $\triangleright$ DI 32x24VDC BA                                                  |
| le PLC data types                                                                                    |        |                                   |                |                         |                                    |                            |                             |         |                                                |                        |                       |                  |                     | $\triangleright$ IT DI 32x24VDC HF                                               |
| Watch and force tables<br><b>De</b> Online backups                                                   |        |                                   |                | $N = 341.0$             | 1 %13.0                            | 1 %01.0                    | 1803.0                      |         | ۰                                              |                        | ۰                     |                  |                     | $\triangleright$ DI 16x24125V                                                    |
| $\triangleright$ $\triangleright$ Traces                                                             |        |                                   |                | 1.341.1<br>1.3412       | 1,413.1<br>18132                   | 1801.1<br>1 1801.2         | %Q3.1<br>1403.2             |         |                                                |                        |                       |                  |                     | $\triangleright$ IT DI 16x230VAC BA                                              |
| OPC UA communication                                                                                 |        |                                   | 2.011          | 1.3413<br>1 %11.4       | 1413.3<br>$1$ %13.4                | <b>NQ1.3</b><br>1801.4     | VQ3.3<br>1 103.4            |         | 14                                             | 22                     | 31                    |                  |                     | 三<br>$\neg$ $\Box$ DQ                                                            |
| Device proxy data                                                                                    |        |                                   | о              | 1,8115                  | 18135                              | 1901.5                     | $1$ %03.5                   |         |                                                |                        |                       |                  |                     | DQ 8x24VDC/2A HF                                                                 |
| Program info                                                                                         |        |                                   |                | $N = 341.6$<br>1.3417   | n.<br><b>N135</b><br>ь<br>$-443.7$ | 1 %01.6<br>1401.7          | <b>TIRT 103.6</b><br>1403.7 |         |                                                |                        |                       |                  |                     | $\nabla$ DQ 16x24VDC/0.5.                                                        |
| PLC supervisions & alarms                                                                            |        |                                   | П              |                         |                                    |                            |                             |         |                                                |                        |                       |                  |                     | 6ES7 522-1B                                                                      |
| PLC alarm text lists                                                                                 |        |                                   | <u>isazari</u> |                         |                                    |                            |                             |         |                                                |                        |                       |                  |                     | $\triangleright$ TDQ 16x24VDC/0.5                                                |
| I Local modules                                                                                      |        |                                   |                |                         |                                    |                            |                             |         |                                                |                        |                       |                  |                     | $\triangleright$ TDQ 16x24VDC/0.5                                                |
|                                                                                                    |        | $\langle$                         |                |                         |                                    |                            |                             | 200%    |                                                | $\left  \cdot \right $ |                       | $\check{ }$<br>σ |                     | $\triangleright$ DQ 32x24VDC/0.5                                                 |
| <b>Details view</b><br>╰                                                                             |        |                                   |                |                         |                                    |                            |                             |         |                                                |                        | $\overline{\cdots}$   |                  |                     | $\triangleright$ TDQ 32x24VDC/0.5                                                |
| Module                                                                                               |        | DI 16x24VDC BA 1 [DI 16x24VDC BA] |                |                         |                                    |                            | <b>Q</b> Properties         |         | $\frac{1}{2}$ Info $\frac{1}{2}$ V Diagnostics |                        |                       | n e s            |                     | $\triangleright$ TDQ 32x24VDC/0.5                                                |
|                                                                                                    |        | General                           | IO tags        | <b>System constants</b> |                                    | Texts                      |                             |         |                                                |                        |                       |                  |                     | $\triangleright$ TDQ 16x2448V                                                    |
| Name                                                                                                 |        | Name                              | Type           | Address                 | Tag table                          |                            |                             | Comment |                                                |                        |                       |                  |                     | $\triangleright$ TDQ 8x230VAC/2A ST                                              |
| Device configuration                                                                                 |        | G Start PB                        | Bool           | %10.0                   | Default tag table                  |                            |                             |         |                                                |                        |                       |                  | $\hat{\phantom{a}}$ | DQ 8x230VAC/5A ST                                                                |
| <b>V.</b> Online & diagnostics                                                                       |        | Stop_PB                           | Bool           | %10.1                   | Default tag table                  |                            |                             |         |                                                |                        |                       |                  |                     | $\triangleright$ In DQ 16x230VAC/1                                               |
| <b>RR</b> Software units                                                                             |        |                                   | Bool           | %10.2                   |                                    |                            |                             |         |                                                |                        |                       |                  |                     | DQ 16x230VAC/2                                                                   |
| Program blocks                                                                                       |        |                                   | Bool           | %10.3                   |                                    |                            |                             |         |                                                |                        |                       |                  |                     | $\triangleright$ $\blacksquare$ DI/DQ<br>$\blacktriangleright$ $\blacksquare$ Al |
| Fechnology objects                                                                                   |        |                                   | Bool           | %10.4                   |                                    |                            |                             |         |                                                |                        |                       |                  |                     | $\checkmark$<br>$\rightarrow$<br>$\left\langle \right\rangle$                    |
| ser External source files                                                                            |        |                                   | Bool           | %10.5                   |                                    |                            |                             |         |                                                |                        |                       |                  |                     | $\vee$ Information                                                               |
| PLC tags                                                                                             |        |                                   | Bool           | %10.6                   |                                    |                            |                             |         |                                                |                        |                       |                  |                     |                                                                                  |
| e PLC data types                                                                                     |        |                                   | Bool           | %10.7                   |                                    |                            |                             |         |                                                |                        |                       |                  |                     | $\frac{1}{x}$<br>Device:                                                         |
| Watch and force tables                                                                               |        |                                   | Bool           | %11.0                   |                                    |                            |                             |         |                                                |                        |                       |                  |                     | $\rightarrow$                                                                    |

شكل (25) محيط نرمافزار Portal TIA

## PLC S7-1200

بعنوان يك PLC رنج كوچك و متوسط در بين PLCهاي زيمنس محسوب شده و داراي كاربرد فراواني در پروژههاي صنعتي در صنايع درون كشور ميباشد. اين PLC جايگزين PLC S7-200 زيمنس شده ولي امكانات آن بسيار فراتر از است. S7-200

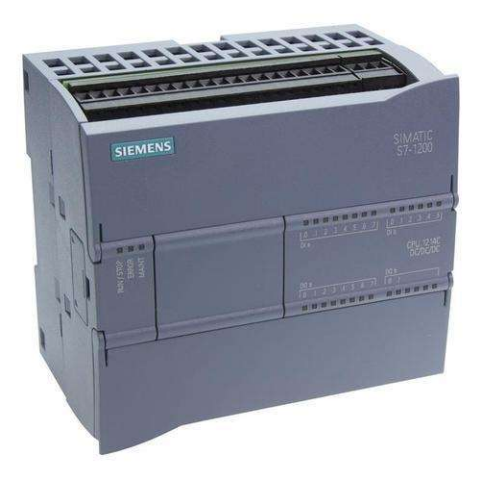

### PLC S7-1500

بعنوان يک PLC قدرتمند در بين PLCهاي زيمنس محسوب شده و داراي امکانات و توانمندي زيادي است. در پروژههاي خارج از DCS ميتواند بعنوان جايگزين 7-300/400S PLC مورد استفاده قرار بگيرد. اين نوع PLC در پروژههاي خارج از كشور (خصوصًا در آلمان) داراي كاربرد زيادي است.

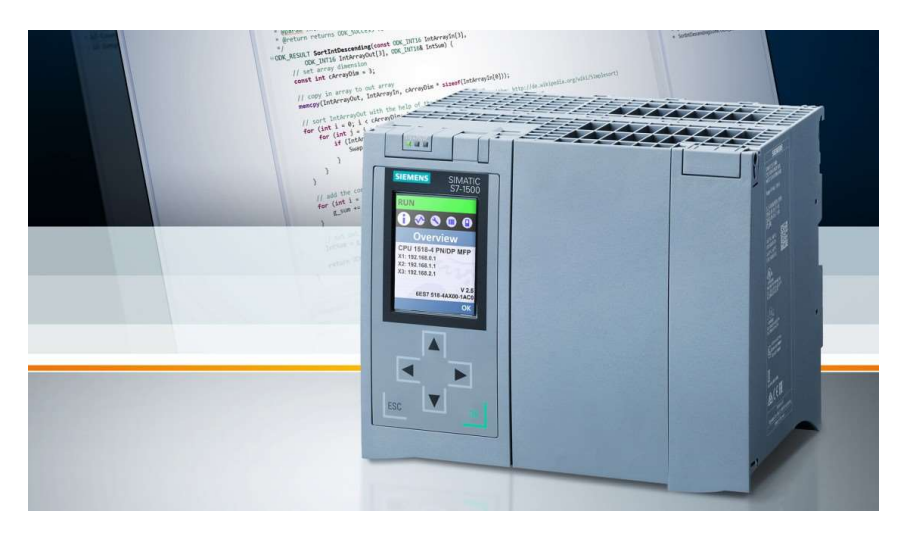

شكل ...

### ET200SP CPU

بعنوان يك PLC رنج متوسط محسوب شده كه توانمندي آن از 7-1200S PLC بيشتر بوده و از 7-1500S كمتر است. اين نوع PLC نيز توسط نرمافزار Portal TIA برنامهريزي ميشود.

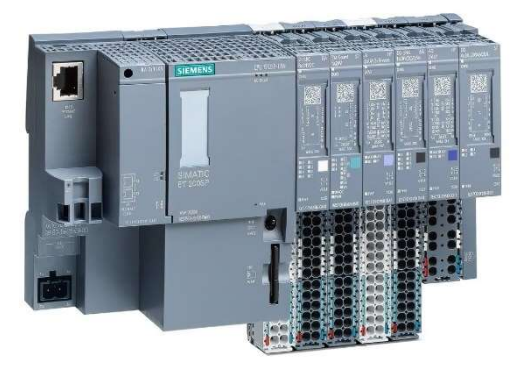

شكل ...

در اين بخش از دوره جامع طلايي موارد زير آموزش داده ميشود: -1 آشنايي با نرمافزار 16V TIA و روش نصب آن در كامپيوتر 2- ارتقاء برنامه از ورژنهاي قبل به 16 Migrating TIA و Upgrade) -3 ايجاد پروژة جدي د در نرمافزار TIA و آشنايي با بخشهاي مختلف آن -4 پ يكربندي سختافزار 7-300S در محيط TIA -5 برقراري ارتباط بين نرمافزار TIA و 7-300S PLC به منظور دانلود و آپلود -6 آشنايي با سخت افزار 7-1200S و پيكربندي آن در محيط TIA -7 برقراري ارتباط بين نرمافزار TIA با 7-1200S PLC به منظور دانلود و آپلود -8 آشنايي با سختافزار 7-1500S و پيكربندي آن در محيط TIA -9 برقراري ارتباط بين نرمافزار TIA با 7-1500S PLC به منظور دانلود و آپلود 10- آشنايي با پيشنيازهاي برنامهنويسي -11 آشنايي با برنامهنويسي زبان LAD و دستورات مختلف آن در TIA -12 آشنايي با پردازش سيگنالهاي آنالوگ و دستورات مخصوص آن در TIA -13 آشنايي با برنامهنويسي ساختار يافته و روش پيادهسازي آن در محيط TIA -14 طراحي و برنامهريزي FC و FB و DB در TIA ا- انجام نمونه تمرينات عملي $-15$ 

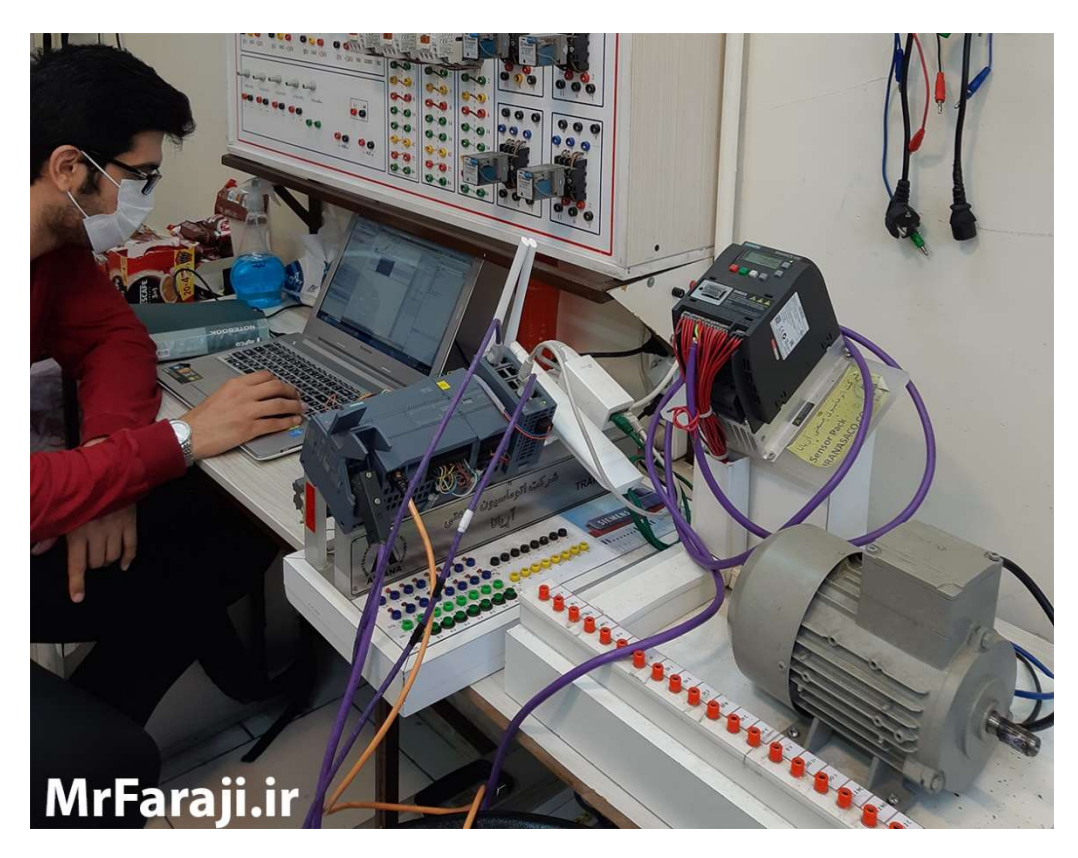

شكل (26) كارهاي عملي فراگيران دوره طلايي در نرمافزار Portal TIA

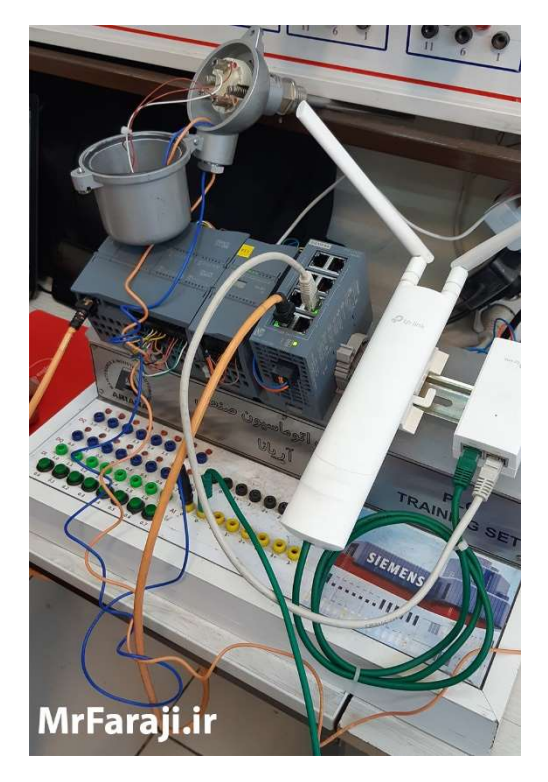

شكل (27) اتصال ترانسميتر فشار به استند آموزشي شكل (28) يكي از نمونه ستهاي آموزشي 7-S PLC TIA Portal و 1200

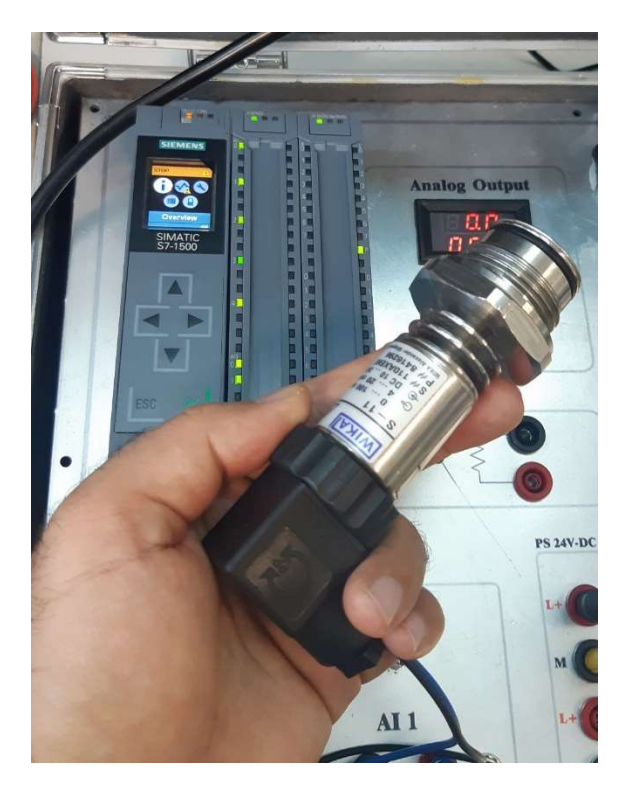

PLC S7-1500

# 021-44781551 WWW.MRFARAJI.IR MRFARAJI آموزشي علمي گروه

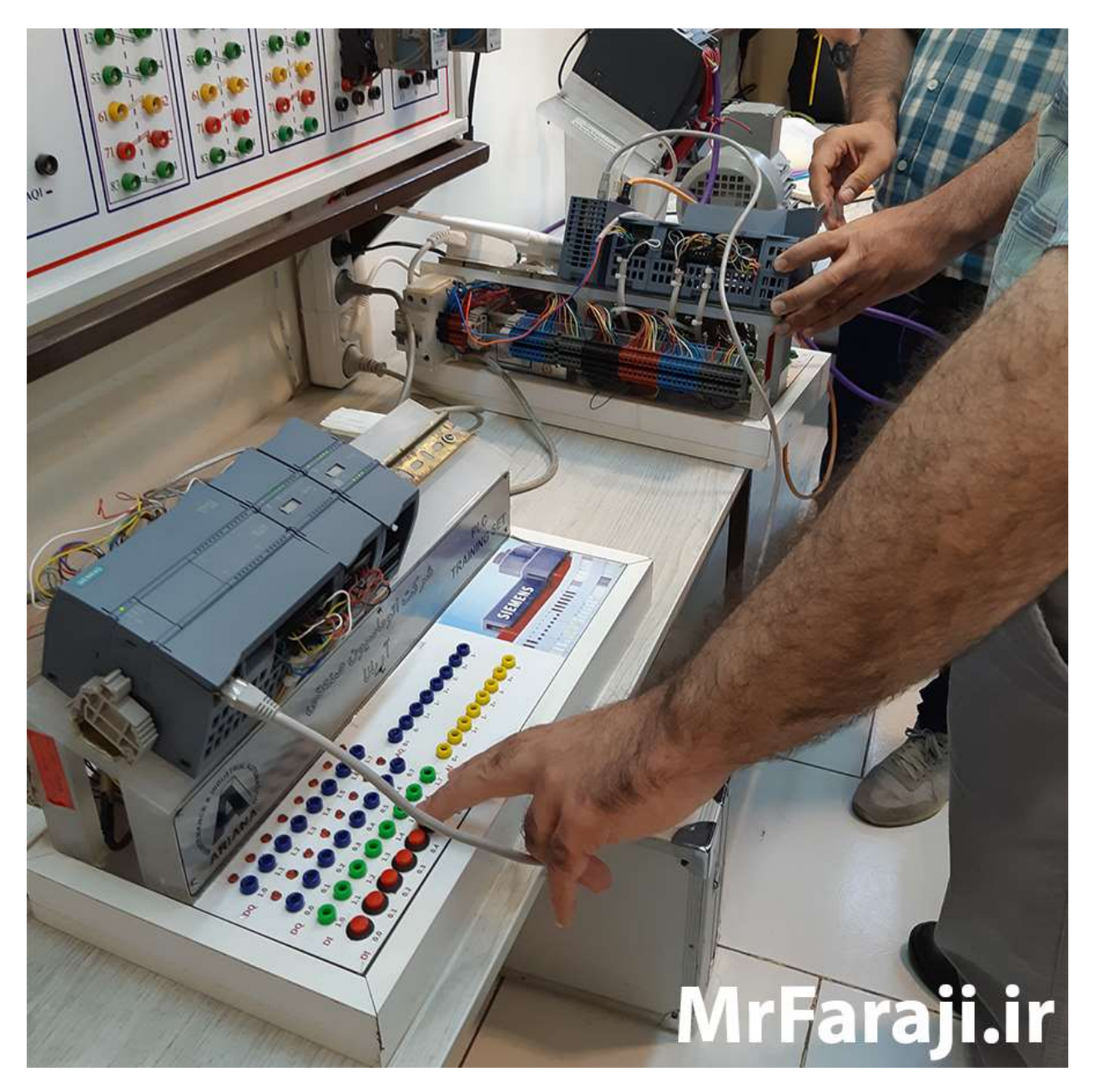

شكل (29) كار عملي فراگيران دوره طلايي با 7-1200S PLC

# 5- سرفصل آموزش برنامهريزي Touch Panel هاي زيمنس (HMI) با نرم افزار Portal TIA

در صنعت لازم است اپراتور خط توليد بتواند فرمانهاي مورد نظر خود را به سيستم كنترل اعمال نموده و اطلاعات فرآيندي را نيز مشاهده نمايد. براي اين منظور لازم است (معمو ًلا) در كنار خط توليد يك پنل اپراتوري قرار داده شود. در گذشته براي اين منظور از پنلهاي سختافزاري شامل كليد، شستي و لامپ استفاده ميشد، اما اكنون از پنلهاي اپراتوري داراي گرافيك با نام HMI استفاده ميشود. HMI داراي پردازشگر مخصوص به خود بوده و توسط نرمافزارهاي مختلف ميتوان آنرا برنامهريزي نموده و به PLC متصل نمود.

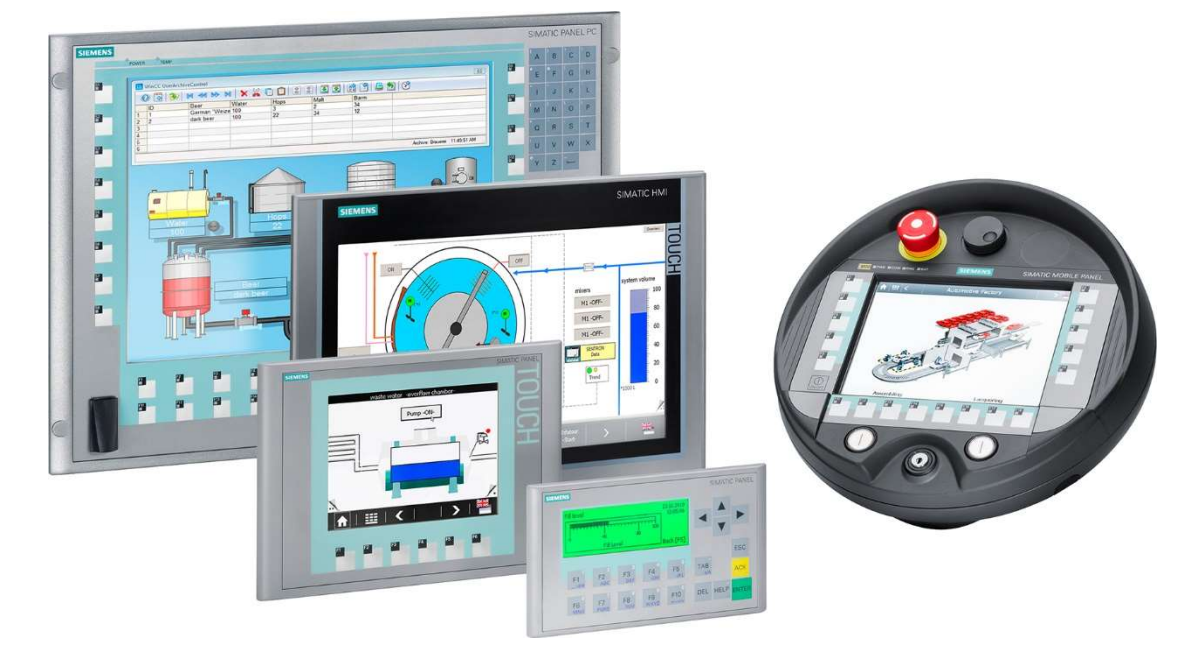

شكل (30) چند نمونه HMI زيمنس

شركت زيمنس بعنوان يكي از شركتهاي پيشرو در حوزه اتوماسيون صنعتي، اقدام به ساخت و ارائه انواع HMI با قابليتهاي متوسط تا پيشرفته نموده است. قبلاً براي برنامهريزي HMIهاي زيمنس از نرمافزار WinCC Flexible استفاده ميشد اما امروزه HMIهاي جديد زيمنس توسط نرمافزار Portal TIA برنامهريزي ميشوند.

در اين بخش از دوره جامع طلايي موارد زير آموزش داده ميشود:

-1 معرفي انواع HMI جديد زيمنس -2 نحوه ايجاد پروژه HMI در محيط نرمافزار Portal TIA -3 نحوه تعريف Connection بين PLC و HMI و انجام تنظيمات آن -4 نحوه ساخت تگ در HMI 5- طراحي صفحات گرافيكي و بررسي Objectهاي مهم آن - نحوه ايجاد  $\hbox{Trend}$  و آرشيوگيري مقادير تگ&ا -7 نحوه ايجاد پيامهاي آلارم و آرشيوگيري آلارمها -8 مديريت كاربران HMI -9 نحوه ايجاد Recipe و برقراري ارتباط آن با PLC -10 نحوه برنامهنويسي با استفاده از Scriptهاي HMI -11 نحوه برقراري ارتباط بين PC و HMI براي دانلود و آپلود

-12 تست عملي يك نمونه پروژه 0 الي 100 در HMI و PLC

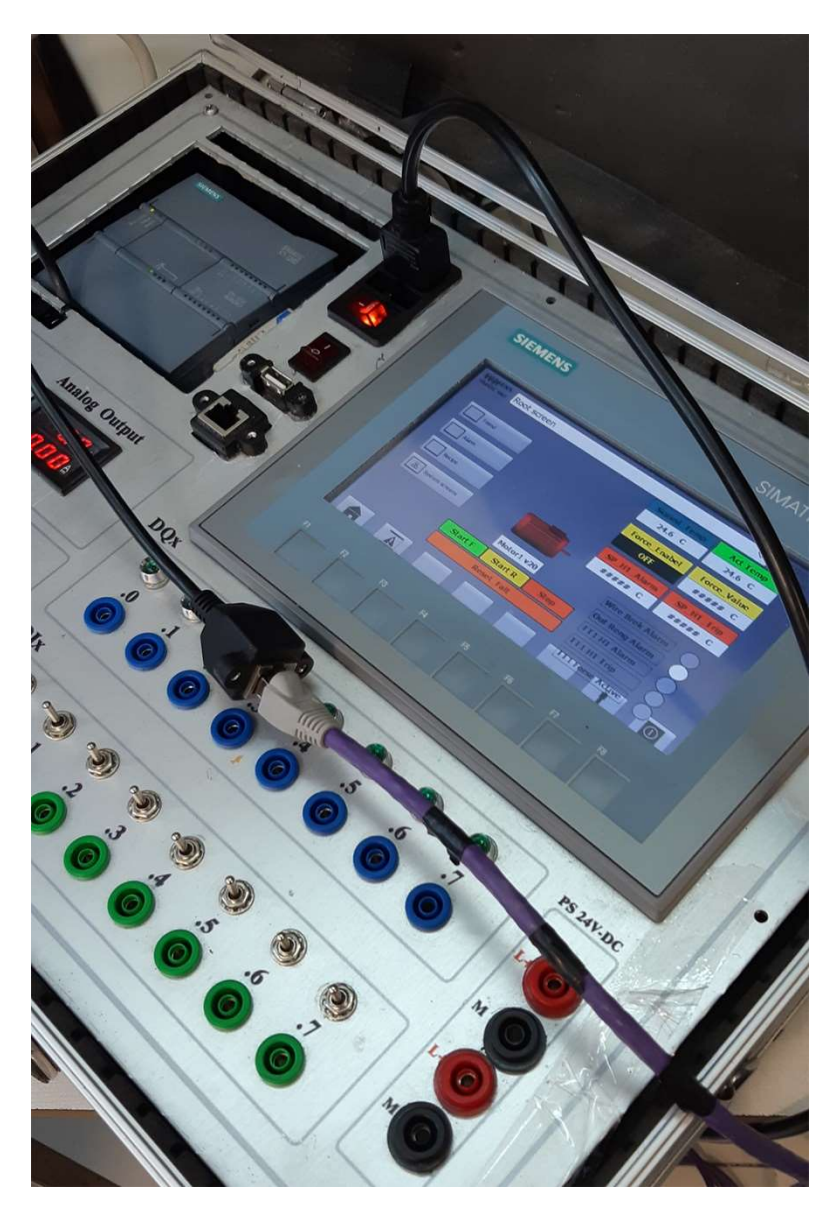

شكل (31) كار عملي انجام شده با HMI زيمنس توسط فراگيران دوره طلايي

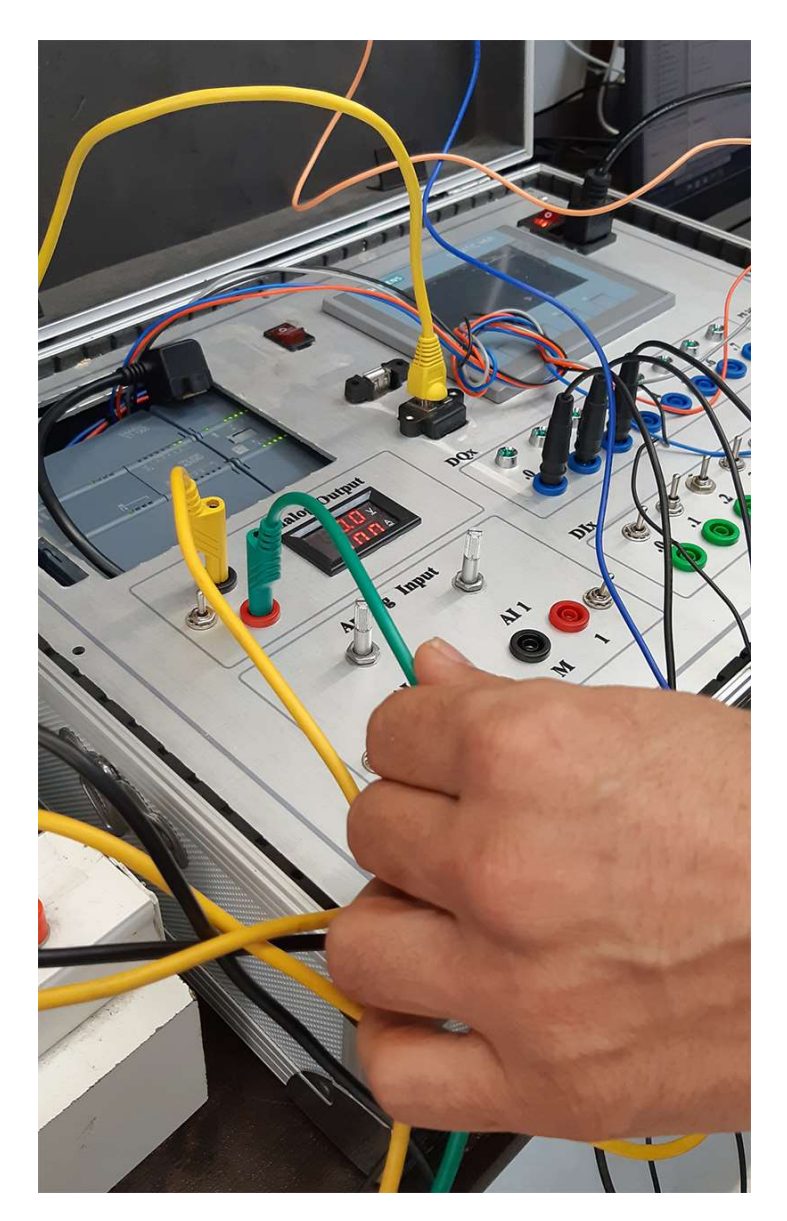

شكل (32) كار عملي فراگيران دوره طلايي

# -6 آموزش شبكه صنعتي Profinet در Portal TIA

يكي از شبكههاي نسبتًا جديد در صنعت، شبكه Profinet است كه كاربردهاي شبكههايي از قبيل Profibus و Ethernet را به صورت همزمان پشتيباني ميكند. اين شبكه ميتواند در سطح Plant ارتباط بين سيستمهاي مانيتورينگ و كنترل را و يا ارتباط بين چند سيستم كنترل با يكديگر را برقرار نمايد. همچنين اين شبكه ميتواند ارتباط بين PLC با تجهيزاتي از قبيل O/I Remote) در زيمنس، 200ET (و درايو و ... را برقرار نمايد.

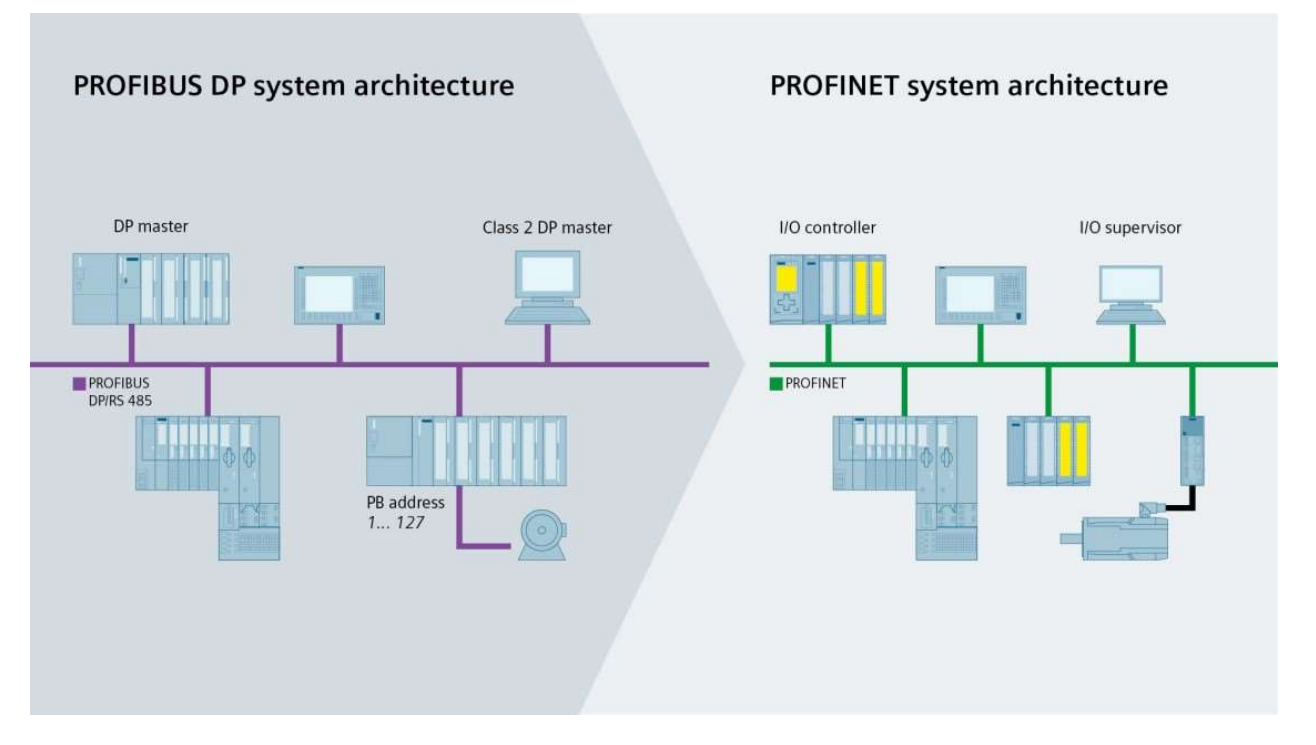

شكل (33) مقايسه شبكه Profinet و Profibus

مواردي كه در اين بخش از دوره طلايي زيمنس كار ميكنيم عبارتند از: -1 آشنايي با نحوه پيادهسازي ارتباطات شبكه در نرمافزار TIA -2 آشنايي با شبكه صنعتي پروفينت و كاربردهاي آن -3 بررسي برقراري ارتباط با 200ET از طريق پروفينت (در نرمافزار TIA ( -4 برنامهنويسي ارتباط با 200ET شامل: ET200SP · ET200M -5 برنامهنويسي عيبيابي در شبكه Profinet -6 بررسي نحوه ارتباط بين 7-1200/1500S PLC با درايو زيناميكس 120G از طريق Profinet -7 برنامهنويسي جهت كنترل درايو 120G از طريق Profinet

- -8 برنامهنويسي جهت تنظيم و خواندن پارامترهاي درايو 120G از طريق Profinet
	- -9 برنامهريزي تبادل ديتا بين PLCهاي 7S به روش Slave I-Master
	- -10 برنامهريزي تبادل ديتا بين PLCهاي 7S به روش Server-Client

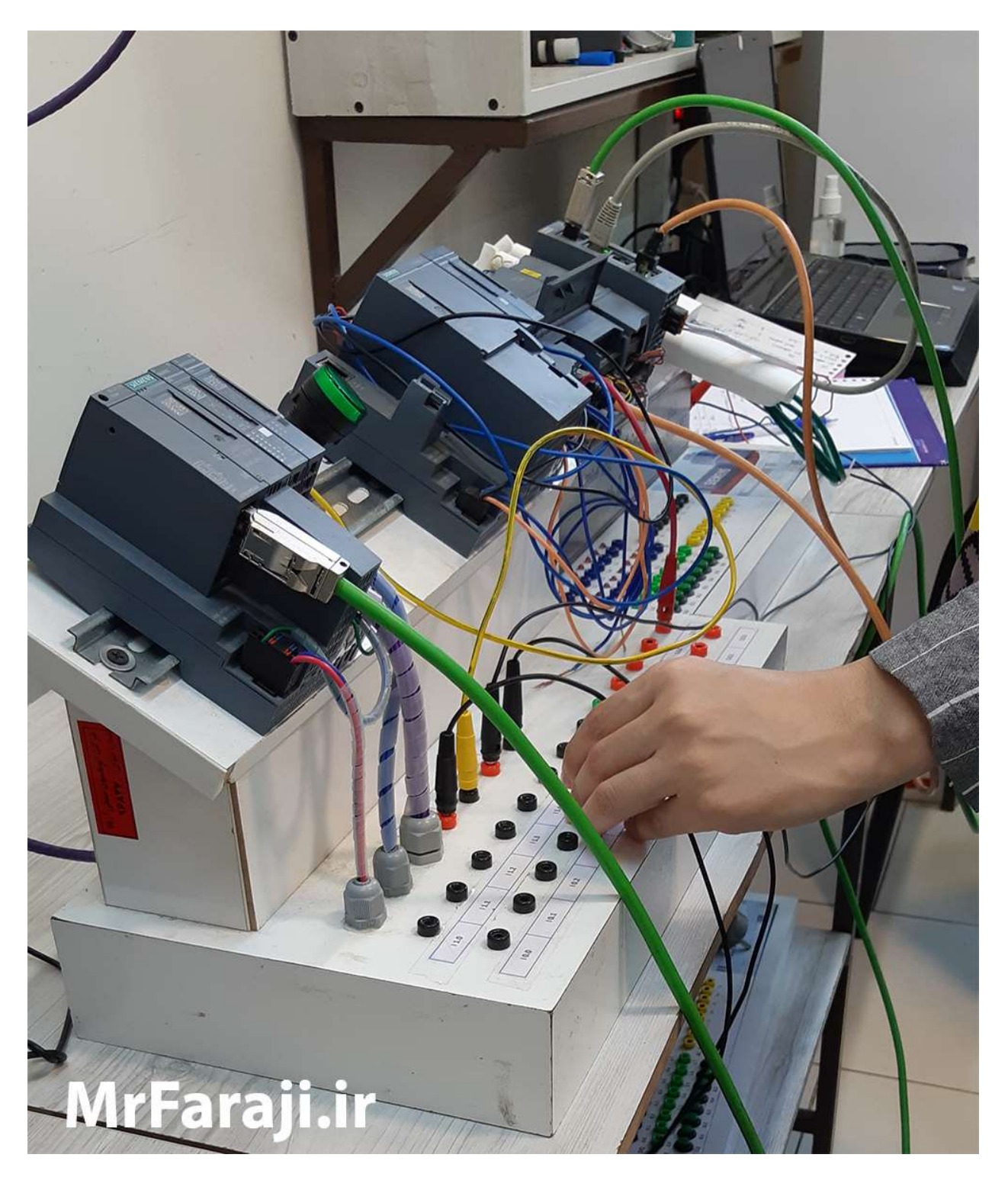

شكل (34) كار عملي فراگيران دوره طلايي با تجهيزات Profinet از قبيل SP200ET

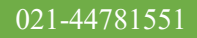

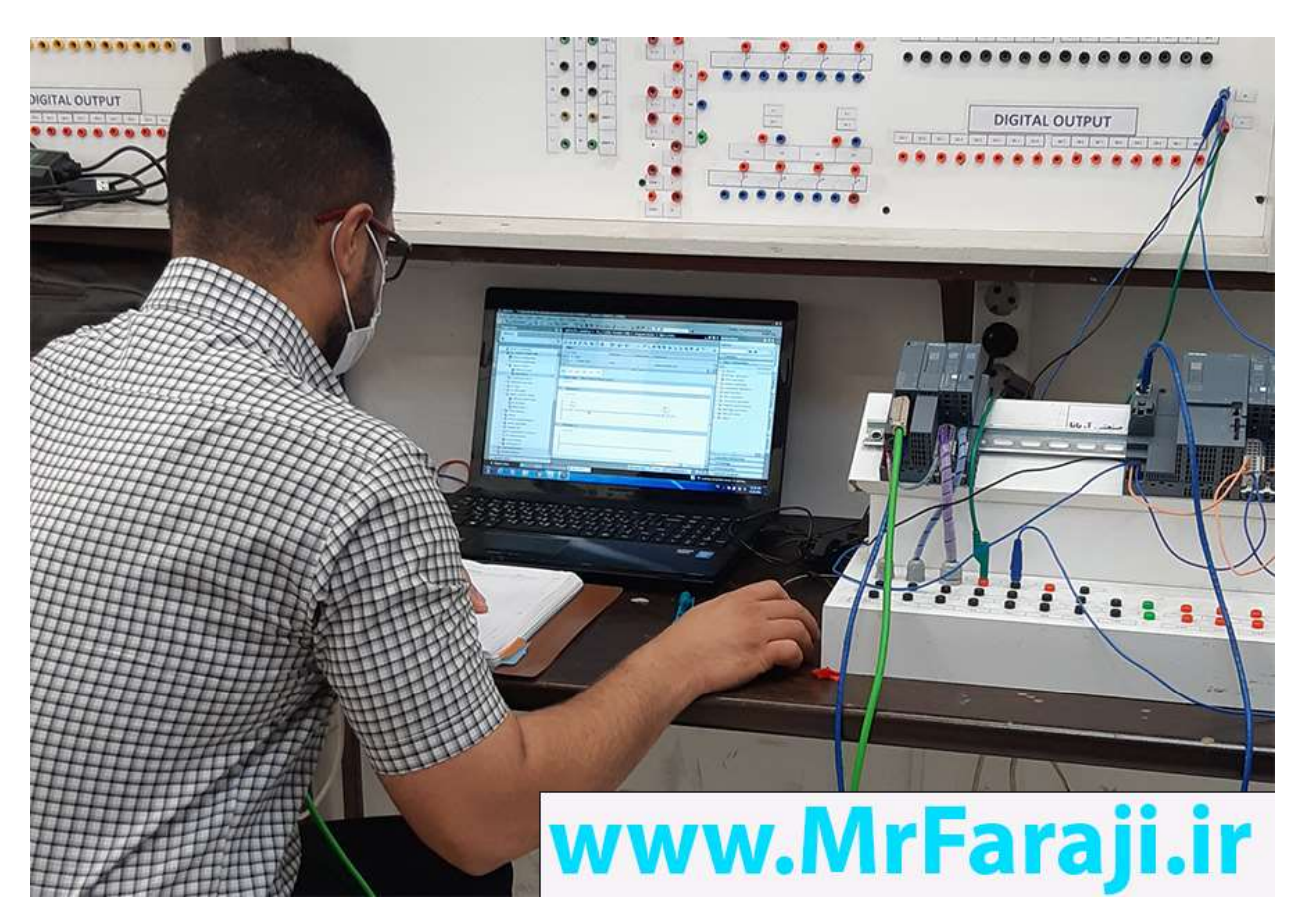

شكل (35) كار عملي فراگيران دوره طلايي با تجهيزات Profinet از قبيل SP200ET و درايو 120G

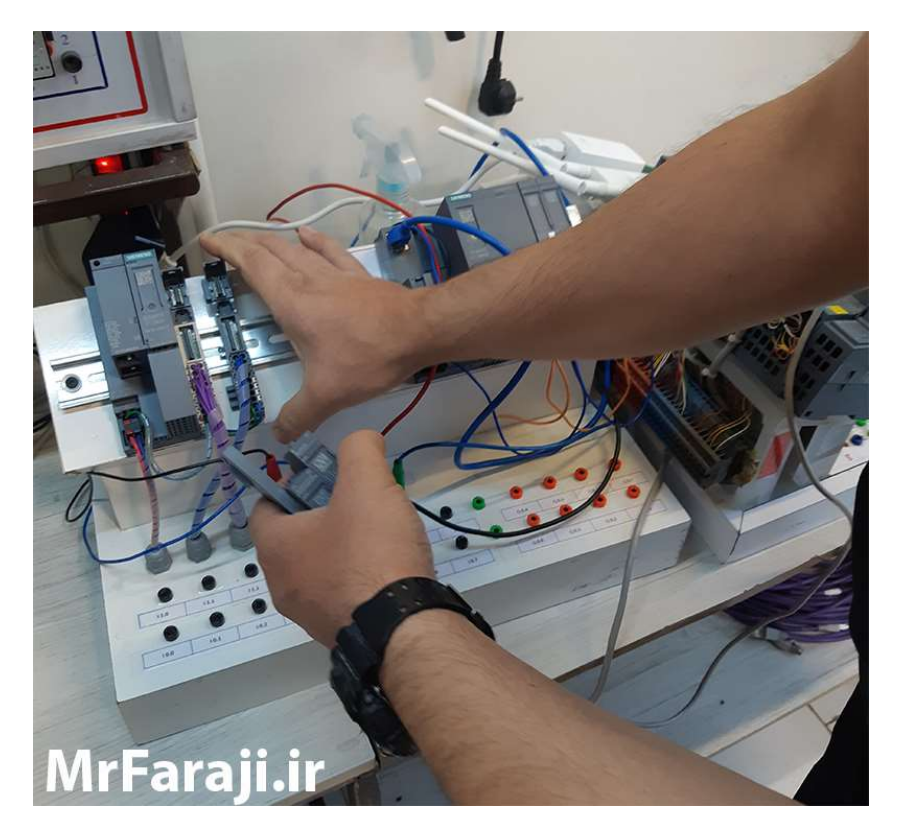

شكل (36) كار عملي فراگيران دوره طلايي با تجهيزات Profinet از قبيل SP200ET

-7 سرفصل آموزش برنامهريزي و پارامتردهي درايو زيناميكس 120G

يكي از درايوهاي مهم زيمنس در پروژههاي صنعتي، درايو 120G Sinamics است. اين درايو قابليت برنامهريزي توسط نرمافزار TIA را داشته و در برخي از مدلها داراي ارتباط شبكه Profinet نيز ميباشد. با توجه به اهميت موضوع، در دوره جامع طلايي به بررسي درايو  $6120$  و نحوه برنامهريزي و كنترل آن ميپردازيم.

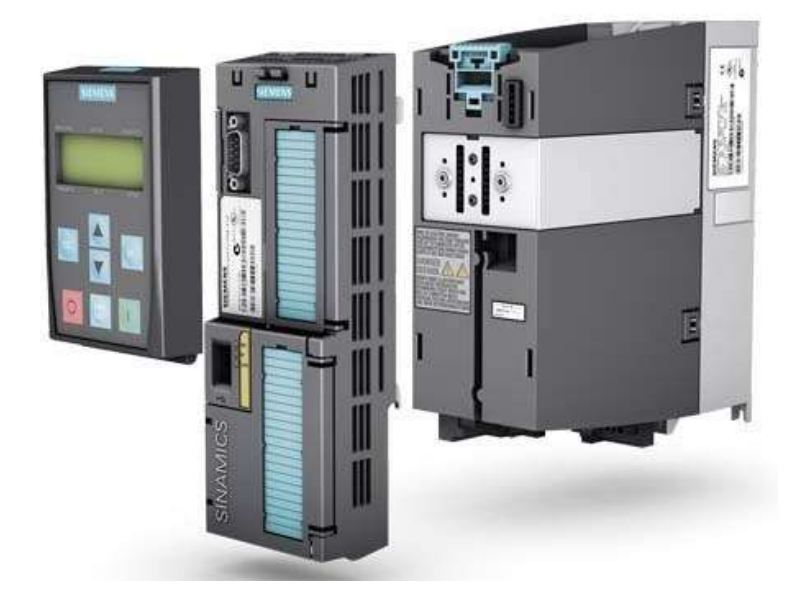

شكل (37) درايو زيناميكس 120G

مواردي كه در اين بخش از دوره طلايي زيمنس كار ميكنيم عبارتند از:

- آشنايي با سختافزار درايو سيناميكس 120G و بخشهاي مختلف آن
	- بررسي نحوة انجام اتصالات و وايرينگ درايو
	- بررسي پيكربندي و تنظيمات درايو 120G از طريق نرمافزار TIA
- بررسي روش بكآپ گرفتن و انتقال برنامه به درايو 120G از طريق نرمافزار TIA

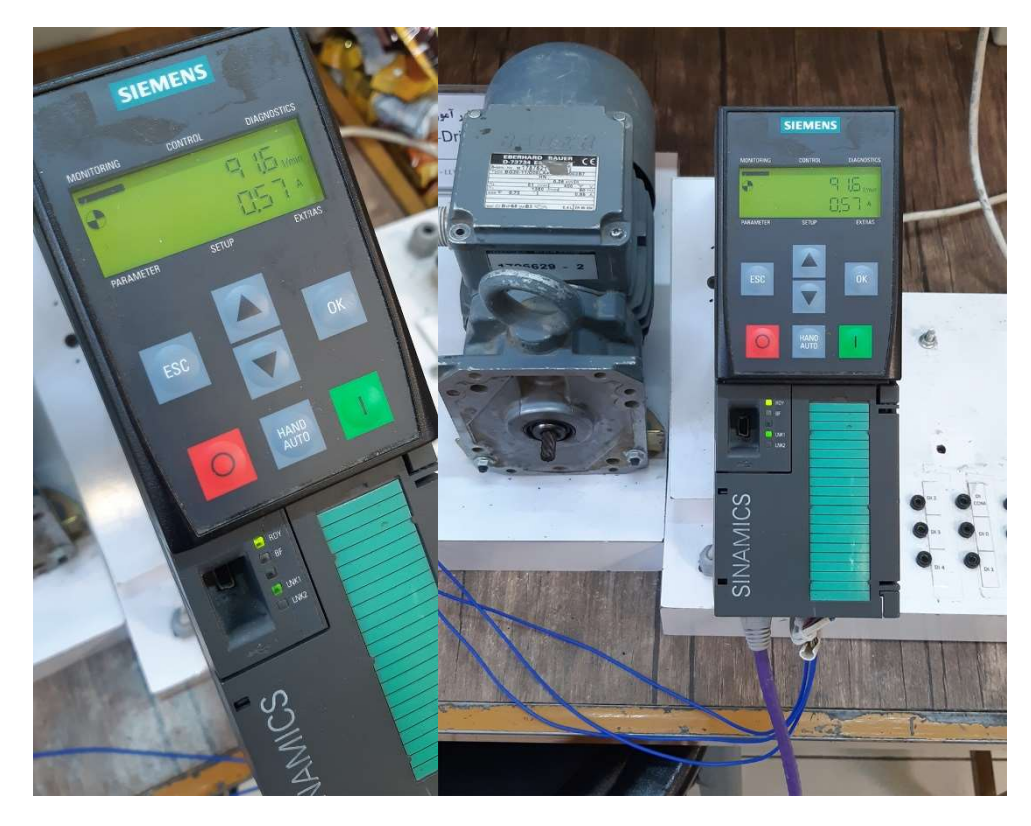

شكل (38) و (39) درايو زيناميكس  $6120$  موجود در آموزشگاه

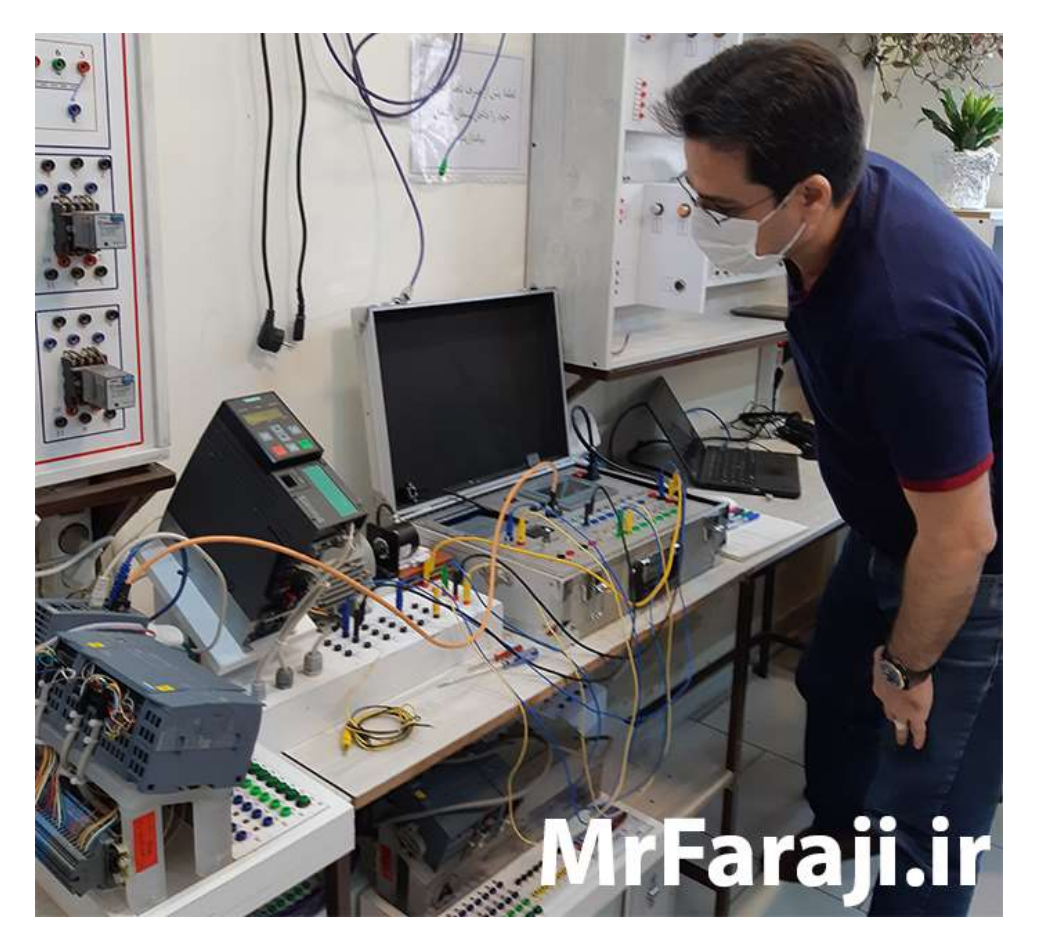

شكل (40) كار عملي فراگيران دوره طلايي با درايو زيناميكس 120G

-8 سرفصل آموزش شبكه صنعتي Modbus

مدباس يك شبكة استاندارد صنعتي است كه در ابتدا توسط شركت Modican در سال 1979 ميلادي ايجاد و به تدريج توسعه يافت. امروزه مدباس داراي پروتكلهاي مختلفي است كه هر كدام از آنها كارآيي خاص خود را دارا ميباشند. در اين بين، دو پروتكل RTU و IP/TCP) كه به اختصار TCP Modbus نيز بيان ميشود) داراي كاربرد بيشتري در صنعت بوده و بسياري از PLCها داراي پورتهاي ارتباطي مربوط به آنها ميباشند.

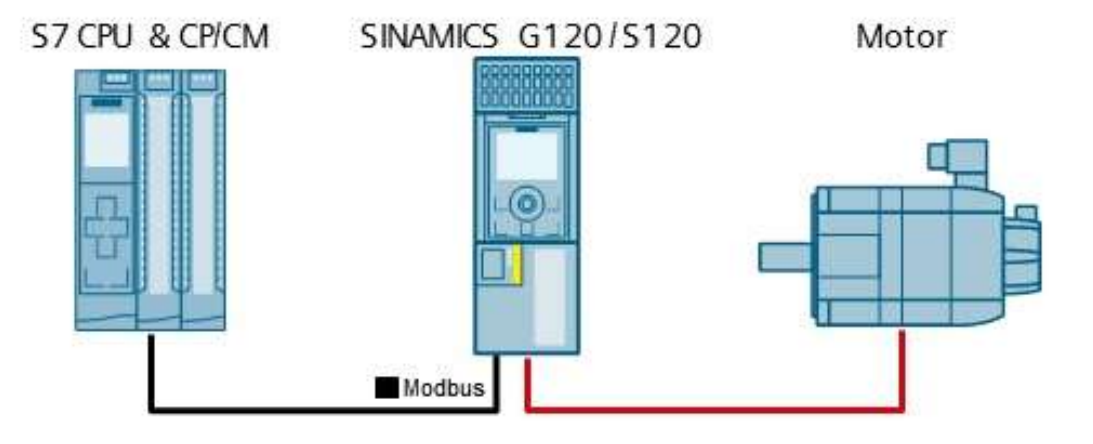

شكل (41) استفاده از شبكه صنعتي مدباس در سيستمهاي زيمنس

مواردي كه در اين بخش از دوره طلايي زيمنس كار ميكنيم عبارتند از:

- -1 آشنايي با شبكه مدباس و كاربردهاي آن
- -2 بررسي شبكه مدباس RTU و مزايا و معايب آن
- -3 بررسي تجهيزات سختافزاري زيمنس براي مدباس RTU
- 4- آشنايي با مفاهيم Modbus RTU از قبيل فريم داده و ...
- PLC S7-1200 برنامهنويسي Modbus RTU براي PLC S7-1200 براير م
	- $\text{Modbus RTU}$  در مد Modbus RTU -6
- -7 برقراري ارتباط عملي بين 7-1200S PLC و درايو 20V از طريق مدباس RTU
	- -8 برقراري ارتباط عملي بين دو 7-1200S PLC از طريق مدباس RTU
		- -9 آشنايي با پيادهسازي ارتباط IP/TCP Modbus در نرمافزار TIA
	- -10 برقراري ارتباط عملي بين دو 7-1200S PLC از طريق مدباس TCP

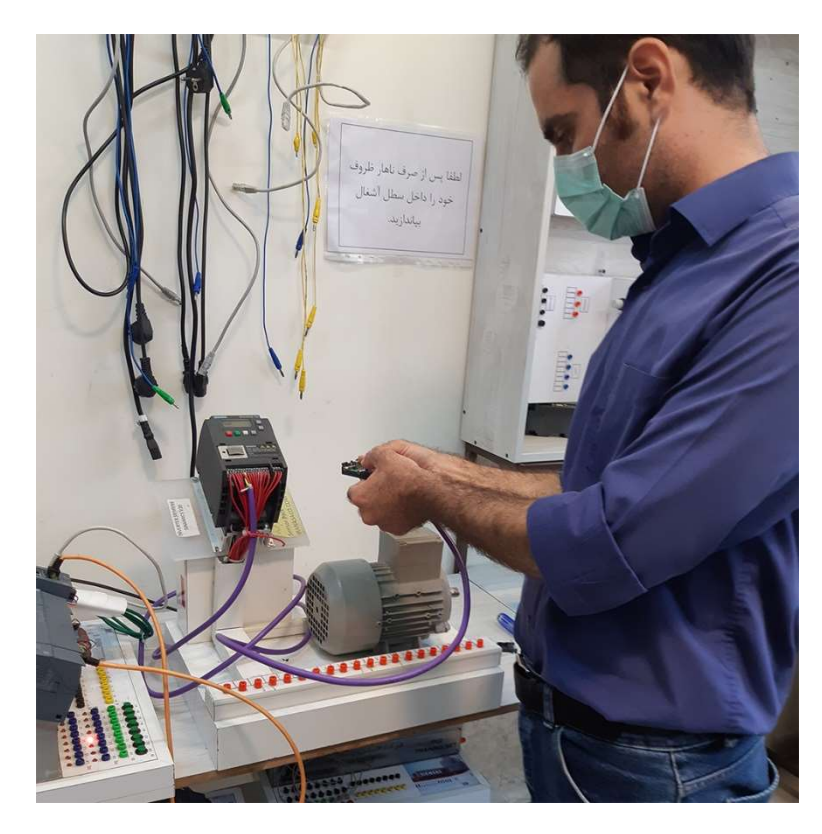

شكل (42) بررسي كابل پيادهسازي مدباس RTU توسط فراگيران دوره طلايي

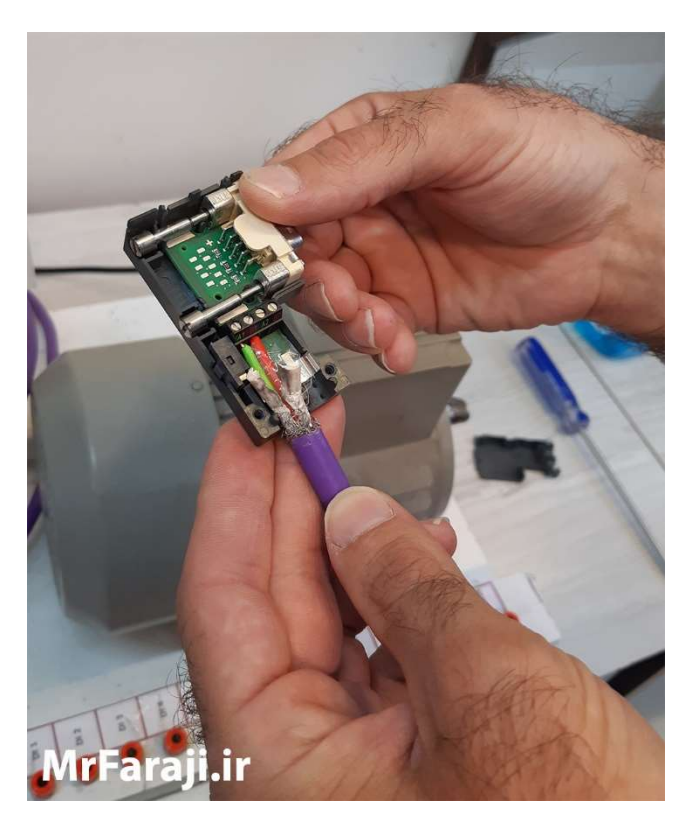

شكل (43) بررسي كانكتور 485RS توسط فرارگيران دوره طلايي

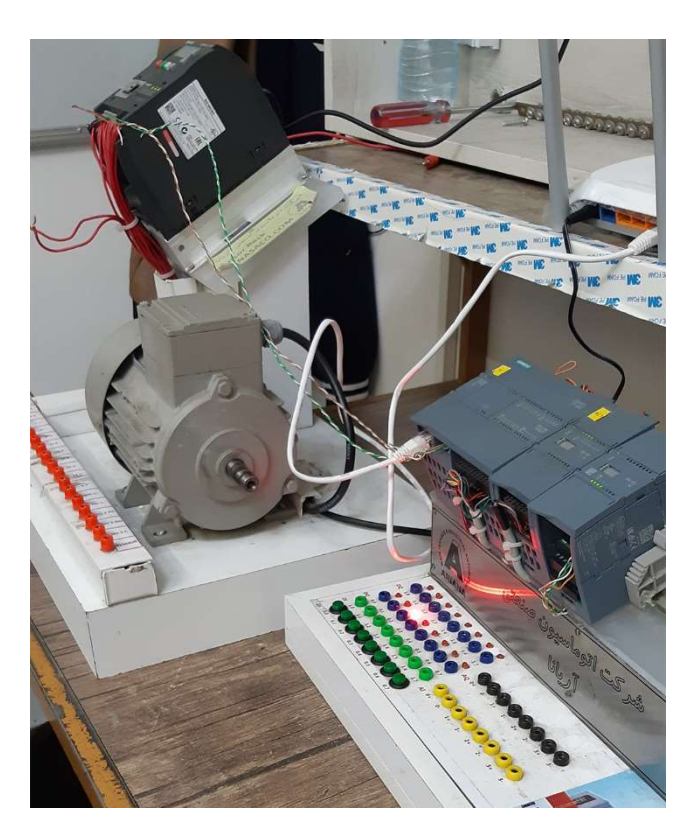

شكل (44) برقراري ارتباط عملي بين PLC S7-1200 و درايو زيناميكس V20 از طريق شبكه Modbus RTU

## -9 سرفصل دوره پيشرفته سروو درايو وControl Motion

يكي از تجهيزات پركاربرد در سيستمهاي صنعتي (سيستمهاي مكانيزه)، سروو موتور و سروو درايو است كه از آن براي كنترل دقيق حركت (Motion (استفاده ميشود. شركت زيمنس در اين راستا اقدام به توليد سروو موتورها و سروودرايوهاي مختلفي نموده است كه يكي از آنها، سروو درايو خانواده 90V است.

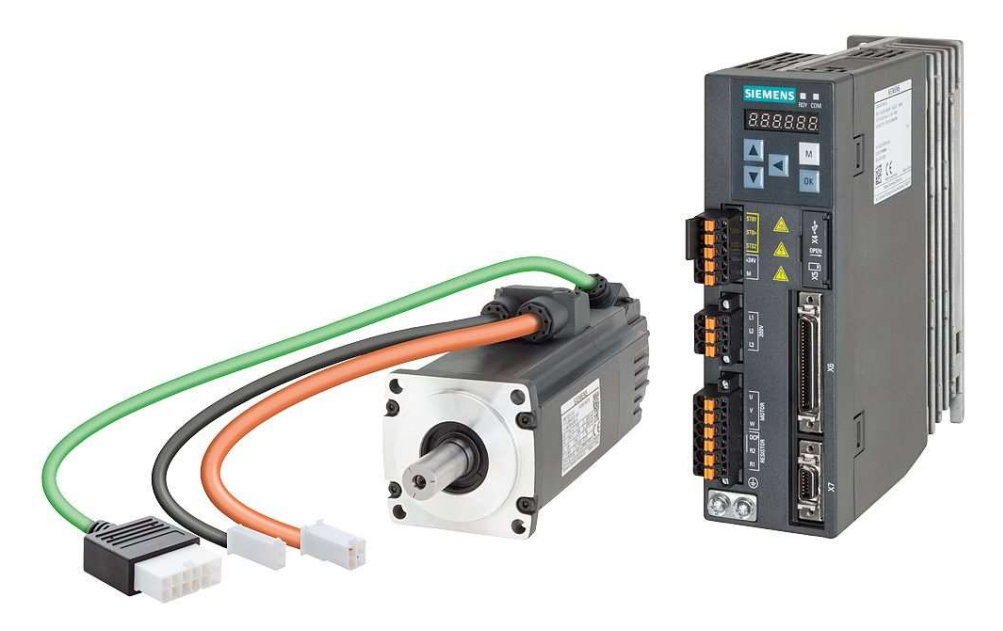

شكل (45) سروو درايو زيناميكس 90V و سروو موتور آن

با توجه به اهميت موضوع، در دوره جامع طلايي به بررسي سروو درايو 90V و نحوه برنامهريزي و كنترل آن مي پردازيم. البته علاوه بر اين، به بررسي برنامهنويسي Motion در محيط TIA براي كنترل سروو موتور، استپر موتور و نيز موتورهاي معمولي در مد Vector مي پردازيم.

مواردي كه در اين بخش از دوره طلايي زيمنس كار ميكنيم عبارتند از:

- -١ آشنايي با سختافزار سروو 90V
- -٢ نحوه پارامتردهي سروو 90V توسط نرم افزار ASISTANT-V
	- $V90$  نحوه دانلود و آپلود به سروو $V90$
	- -٤ نحوه معرفي سروو درايو 90V در محي ط TIA
- -٥برقراري ارتباط بين سروو 90V و PLC در TIA از طريق شبكه پروفينت
	- -٦ تست و راهاندازي سروو 90V توسط TIA
	- -٧ برنامهنويسي كنترل Motion در TIA و نمونه كارهاي عملي
		- $Motion$  تست و عيب يابي برنامه  $-\lambda$
	- -٩ راهاندازي استپر موتور و كنترل توسط توابع Motion در TIA
- -١٠ كنترل درايو زينامي كس 120G در مد Vector و توابع Motion در TIA
	- -11 بررسي درايو SEW و برنامهريزي آن
- -12 انجام كليه موارد به صورت كاملاً عملي با تجهيزات موجود در كارگاه زيمنس

021-44781551 WWW.MRFARAJI.IR MRFARAJI آموزشي علمي گروه

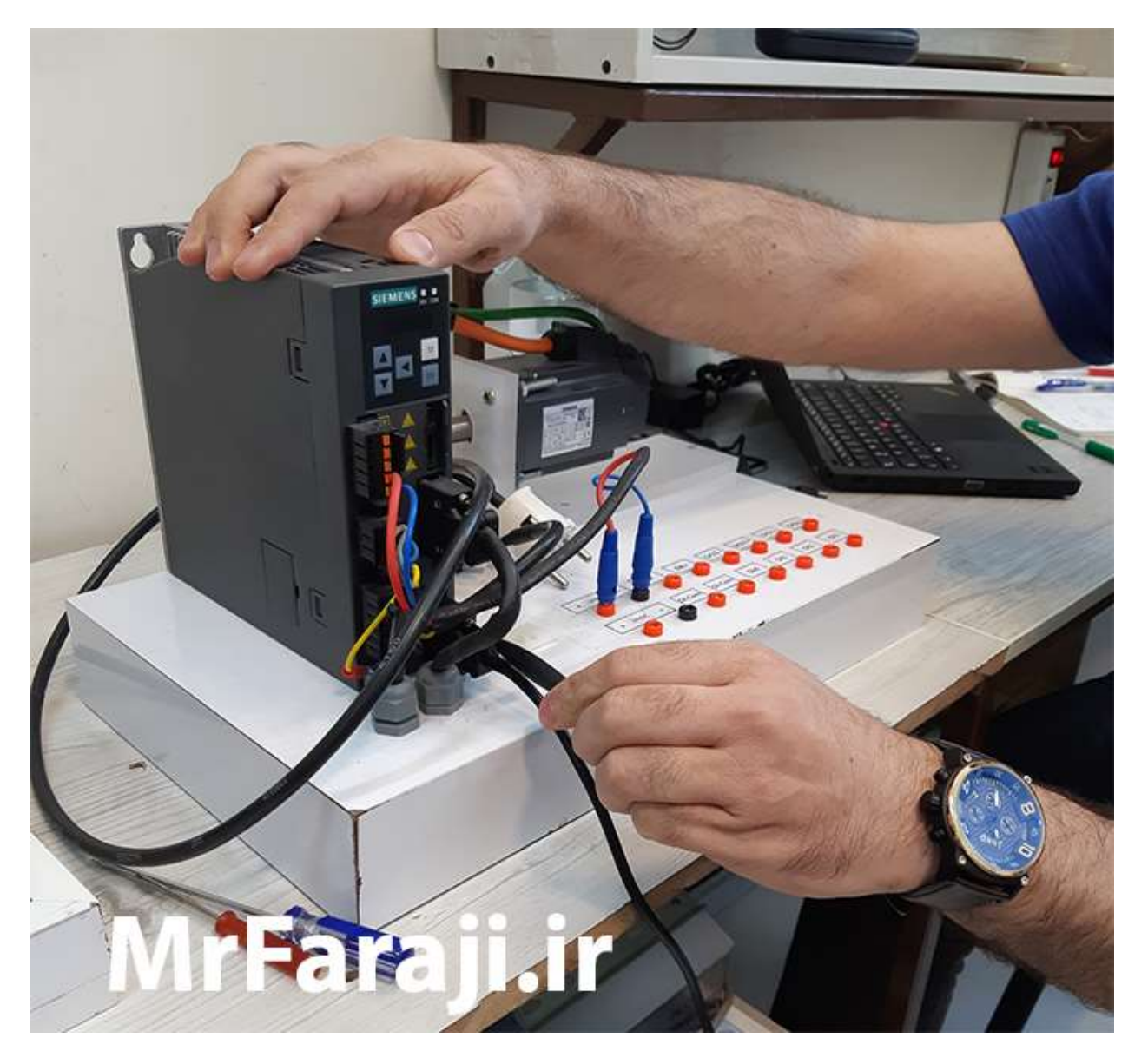

شكل (46) بررسي اتصالات سختافزاري سروو درايو زيناميكس 90V توسط فراگيران دوره طلايي

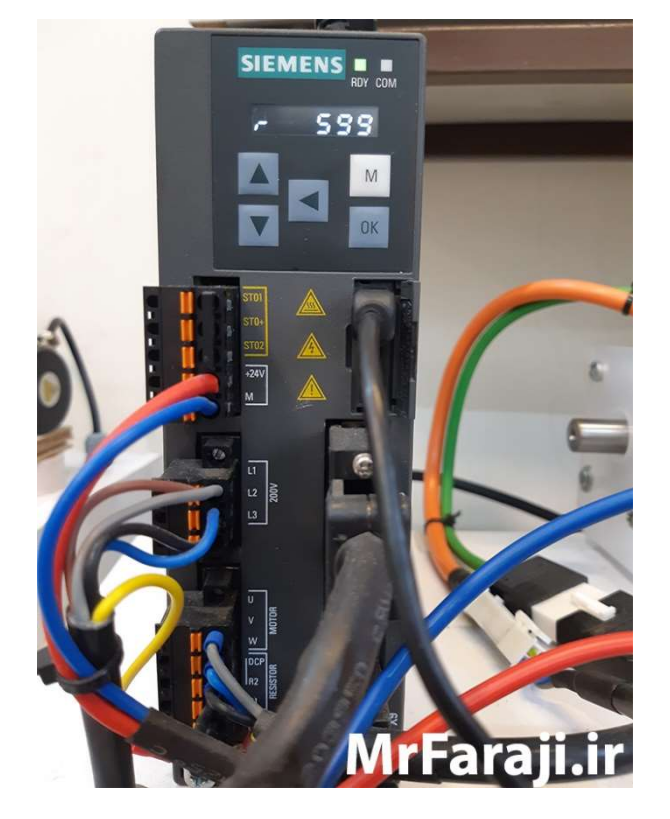

شكل (47) سروو درايو 90V زيمنس، موجود در آموزشگاه

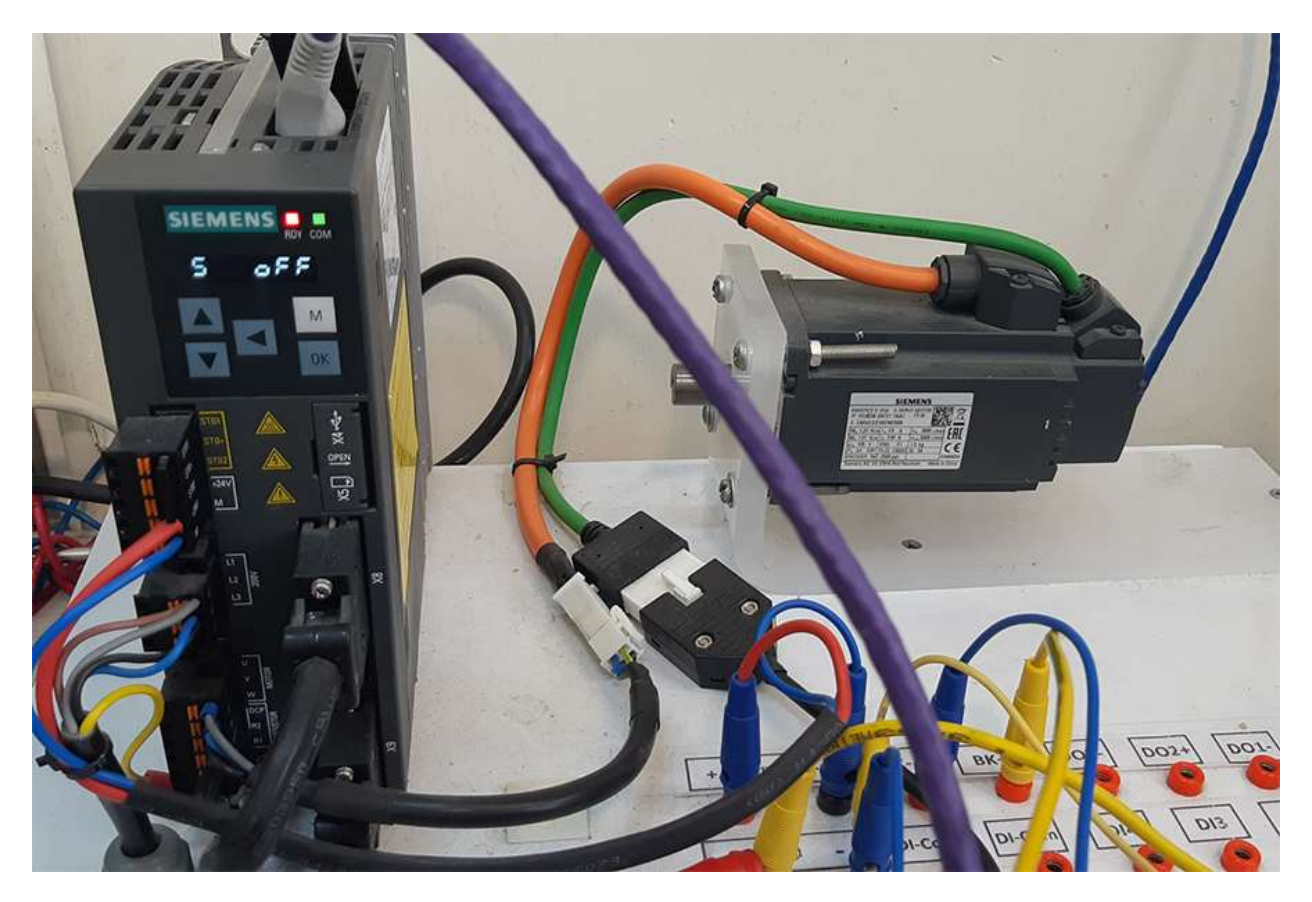

شكل (48) استند آموزشي سروو درايو زيناميكس 90V موجود در آموزشگاه

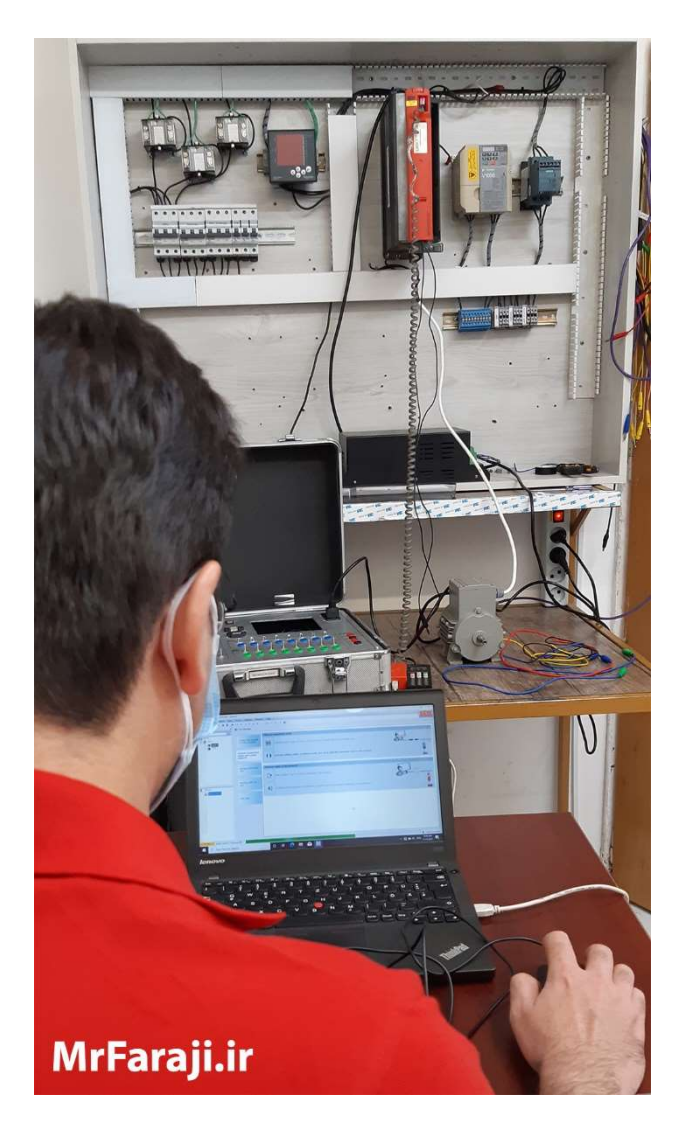

شكل (49) برقراري ارتباط عملي با درايو SEW در كارگاه زيمنس، توسط فراگيران دوره طلايي

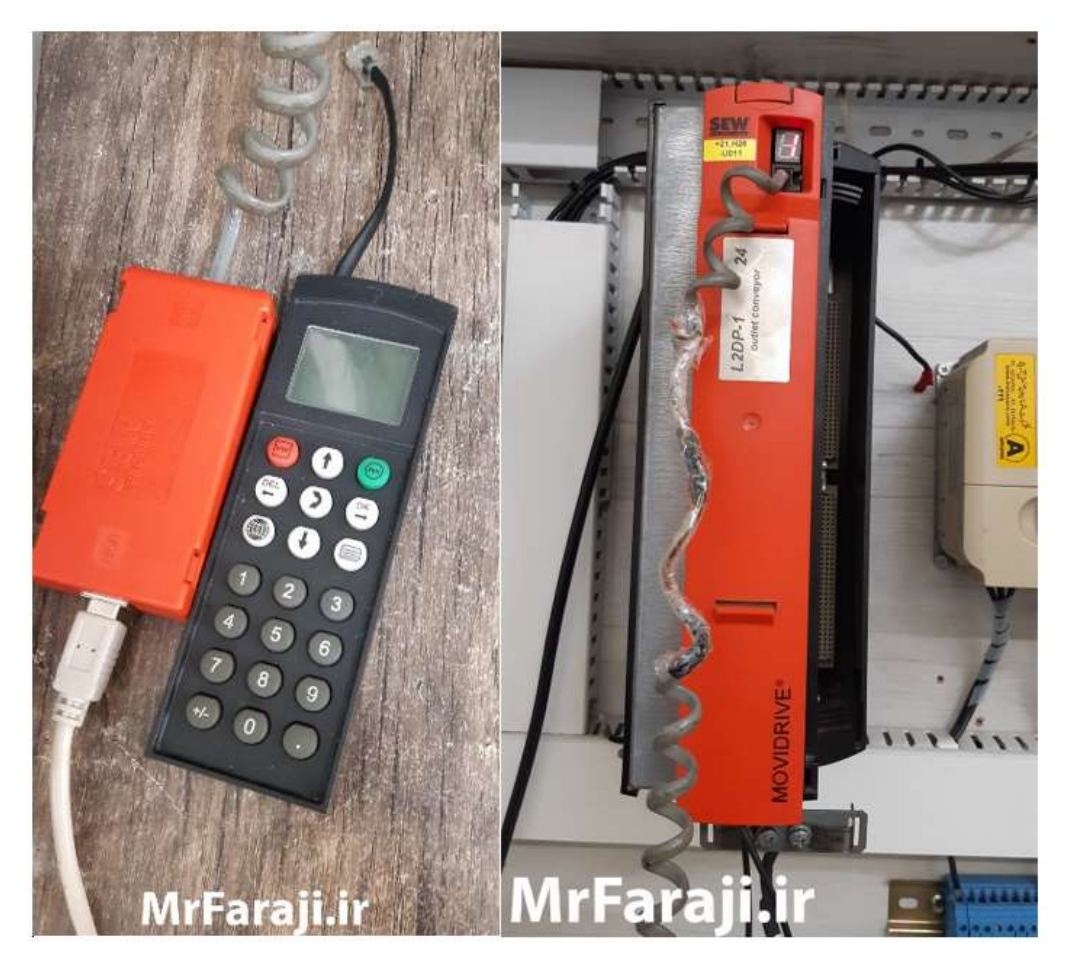

شكل (50) درايو SEW موجود در آموزشگاه

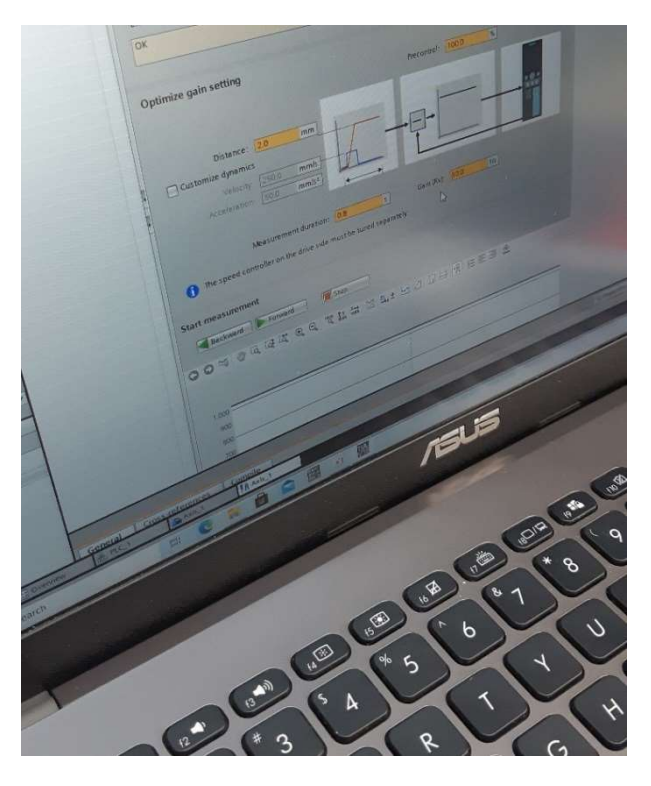

شكل (51) برنامهريزي Control Motion براي كنترل سروو موتور در محيط TIA

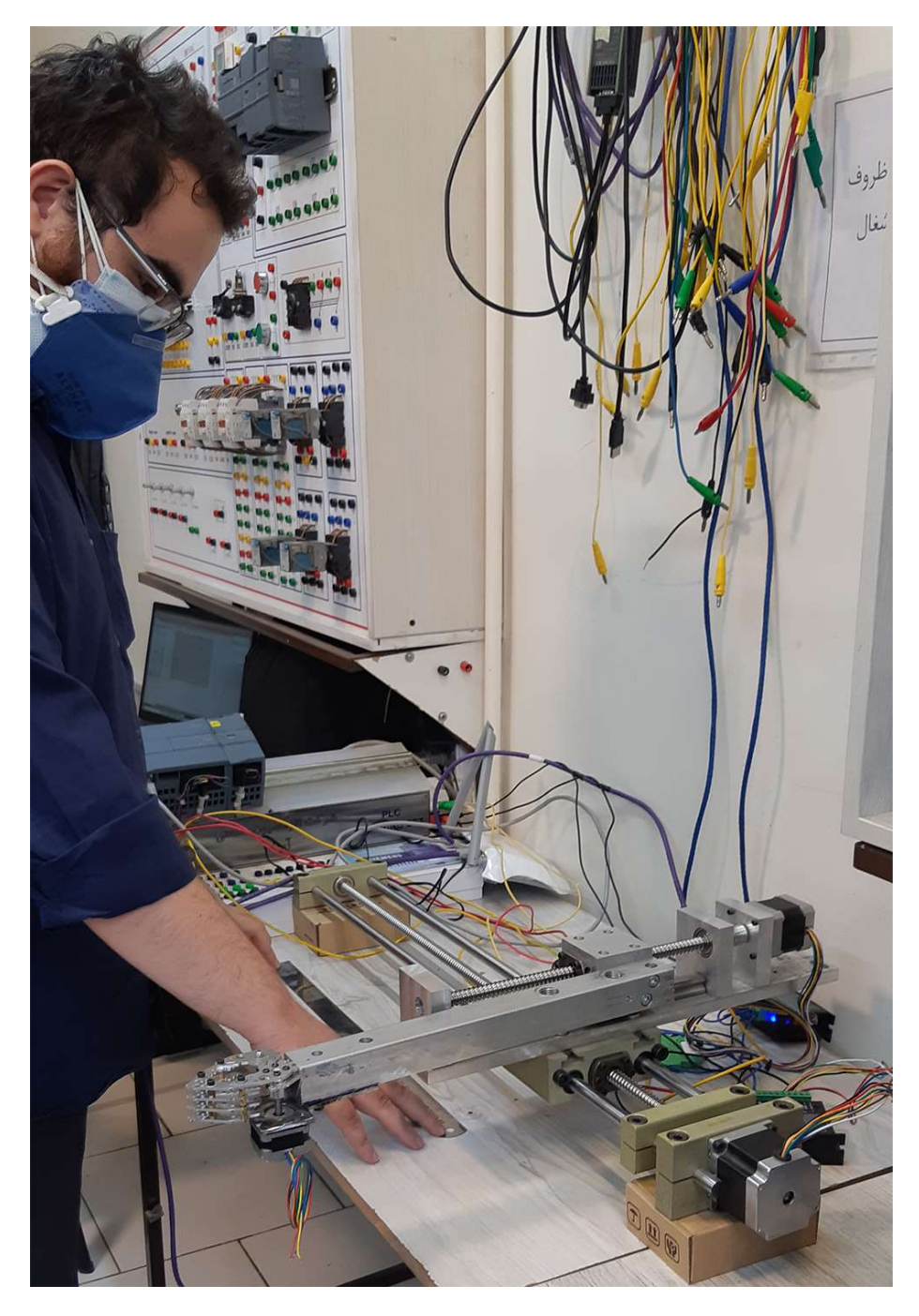

شكل (52) استند آموزشي- صنعتي گريپر داراي 3 محور كنترلي مخصوص درس Control Motion

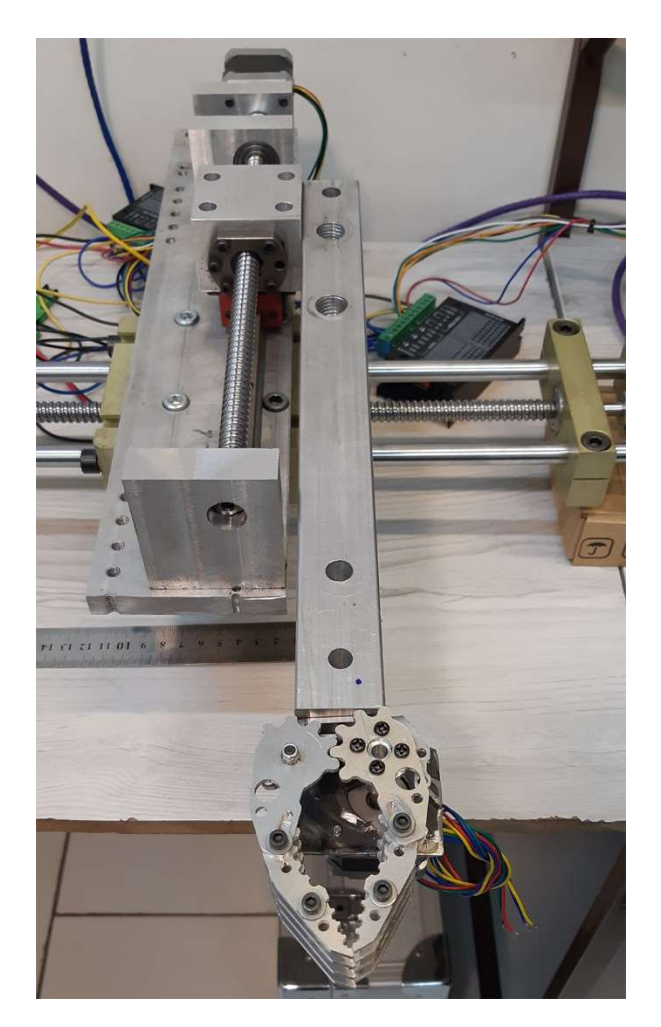

شكل (53) استند آموزشي- صنعتي گريپر داراي 3 محور كنترلي مخصوص درس Control Motion

## PID Control سرفصل آموزش)

PID به عنوان يك متد كنترلي در سيستمهاي حلقه بسته به منظور تنظيم دقيق كميتهاي فرآيندي از قبيل دما، فشار، فلو، Level و ... محسوب ميشود. انواع PLC زيمنس براي كنترل PID، داراي بلاكها و توابع مختلفي است كه فراگيري آنها براي متخصصان صنعت بسيار ضروري است. از اين رو در دوره جامع طلايي به صورت مفصل به بررسي بلاكهاي .پردازيم مي TIA Portal و Simatic Manager در PID

> مواردي كه در اين بخش از دوره طلايي زيمنس كار ميكنيم عبارتند از: الف) بخش 7STEP) در قالب فيلم آموزشي) -1 آشنايي با انواع سيستمهاي صنعتي و مفاهيم كنترل صنعتي

- -2 آشنايي با متدهاي (روشهاي) كترل لوپ (P، PI، PD و PID (
	- -3 شناخت رفتار دايناميك پروسههاي صنعتي
	- -4 آشنايي با روشهاي تنظيم لوپ (Tuning (
	- -6 آشنايي با پيادهسازي Control PID در نرمافزار 7STEP
- -7 بررسي بلاكهاي استاندارد زيمنس شامل 41FB، 43FB، 42FB، 58FB و 59FB

-8 پيادهسازي كنترل پيوسته به كمك 41FB) انجام يك مثال كنترل فشار ورودي يك مخزن و يك مثال كنترل ميزان Level در يك مخزن)

- -9 پيادهسازي كنترل دو مرحلهاي به كمك تركيب 41FB و 43FB) انجام مثال كنترل دما)
- -9 پيادهسازي كنترل سه مرحلهاي با استفاده از دو عملگر OFF/On به كمك تركيب 41FB و 43FB) انجام مثال تنظيم دما در يك مبدل حرارتي)
	- -10 پيادهسازي كنترل سه مرحله اي (ولو موتوري) به كمك 42FB) انجام مثال كنترل دما)
	- -11 پيادهسازي كنترل دما به كمك 58FB و 59FB) انجام مثال كنترل دما در مشعل و مبدل حرارتي)
		- -12 بررسي استراتژي كنترلي Control Cascade و انجام يك تمرين (مبدل حرارتي)
			- -13 بررسي استراتژي كنترل Forward Feed و انجام يك تمرين (مبدل حرارتي)
- -14 بررسي روشهاي مختلف پيادهسازي استراتژي Control Ratio و انجام يك تمرين (كنترل يك مشعل گازي)
	- -15 بررسي استراتژي Control Override و انجام يك تمرين (كنترل فشار و Level يك مخزن)
	- -16 بررسي استراتژي Control Range Split و انجام يك تمرين (كنترل دما در يك مبدل حرارتي)

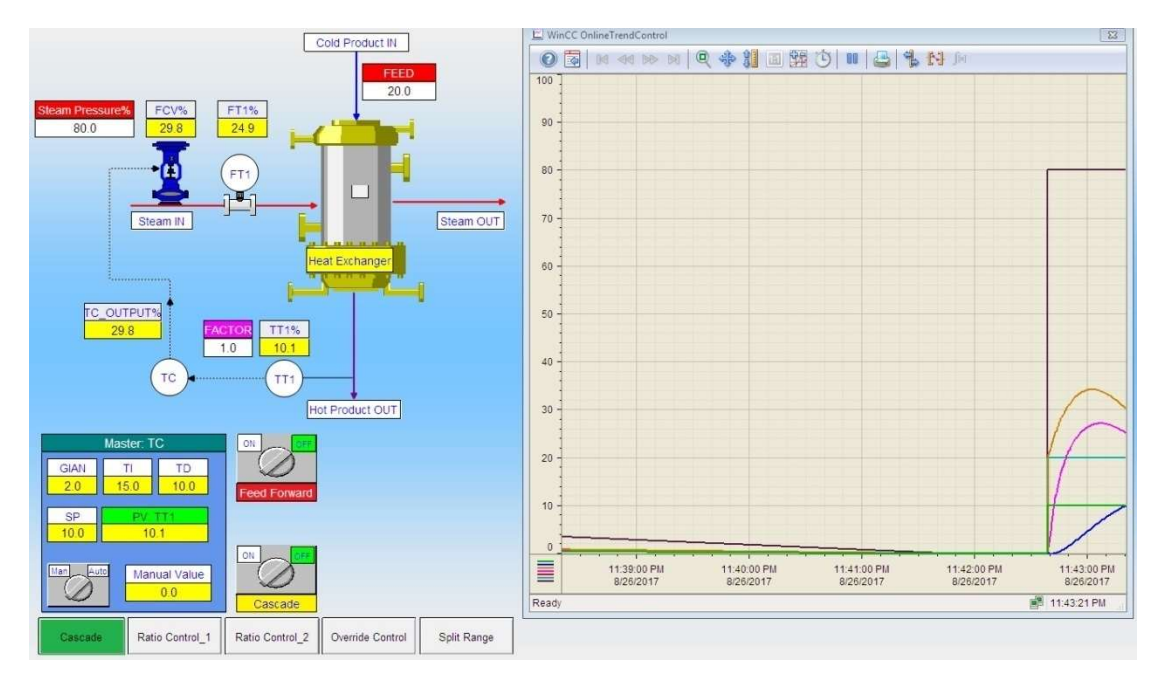

برخي از تمرينات مورد نظر براي اجرا در طول دوره

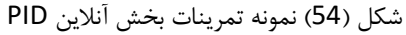

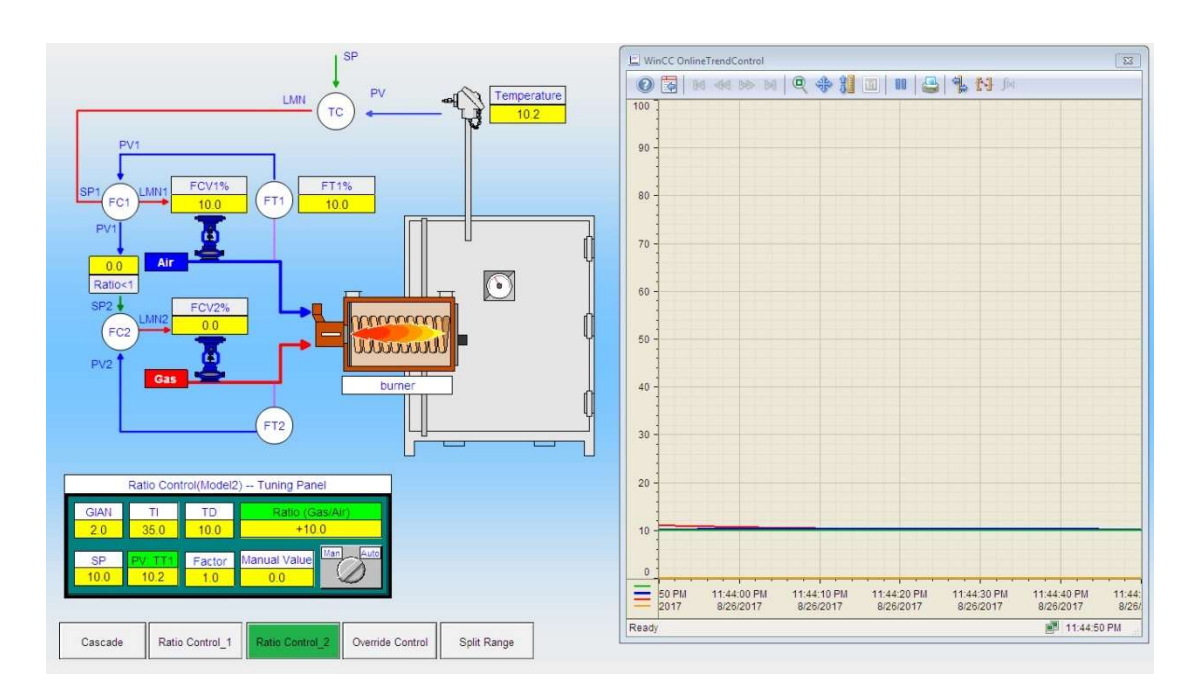

شكل (55) نمونه تمرينات بخش آنلاين PID

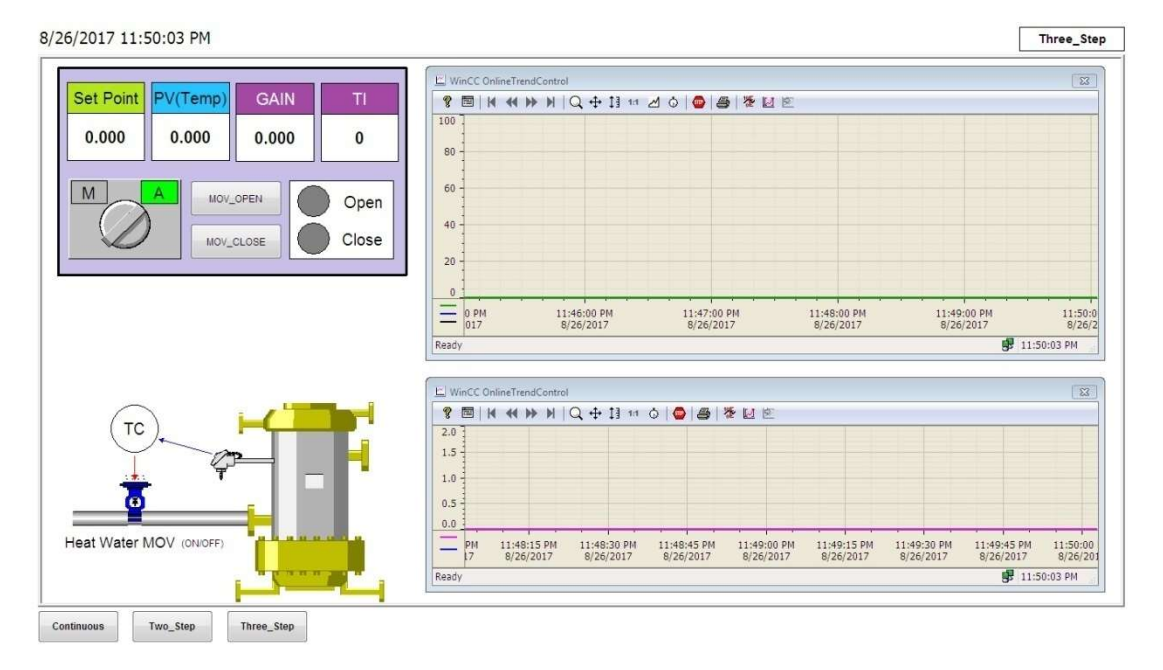

شكل (56) نمونه تمرينات بخش آنلاين PID

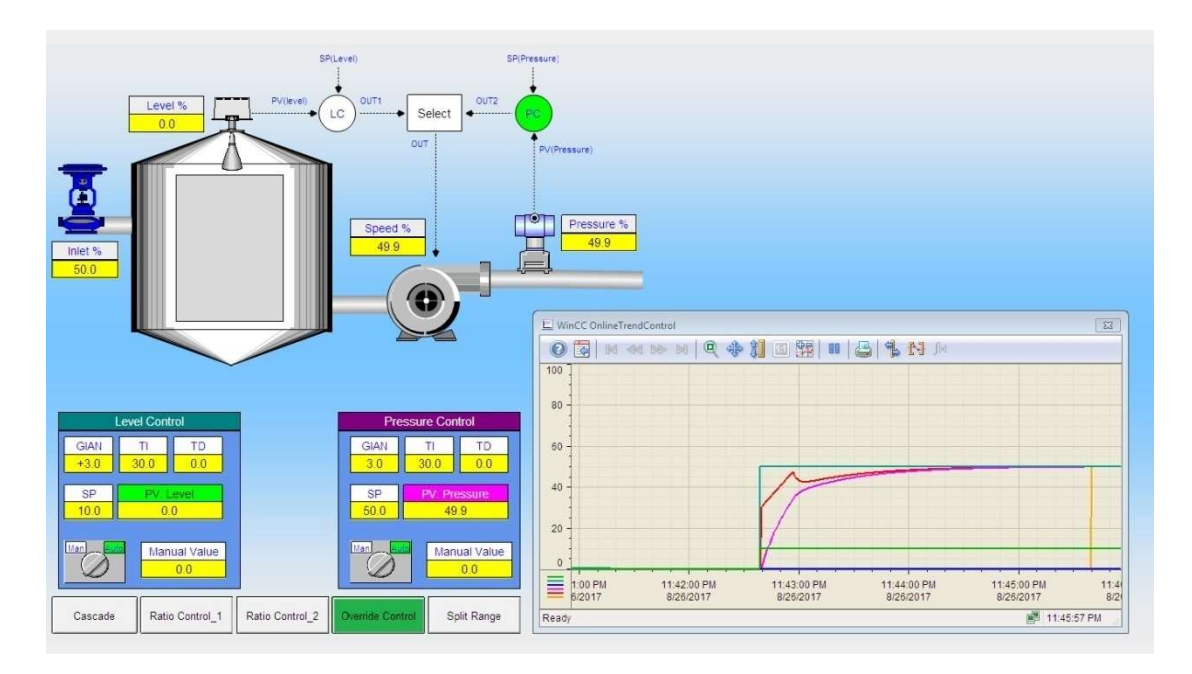

شكل (57) نمونه تمرينات بخش آنلاين PID

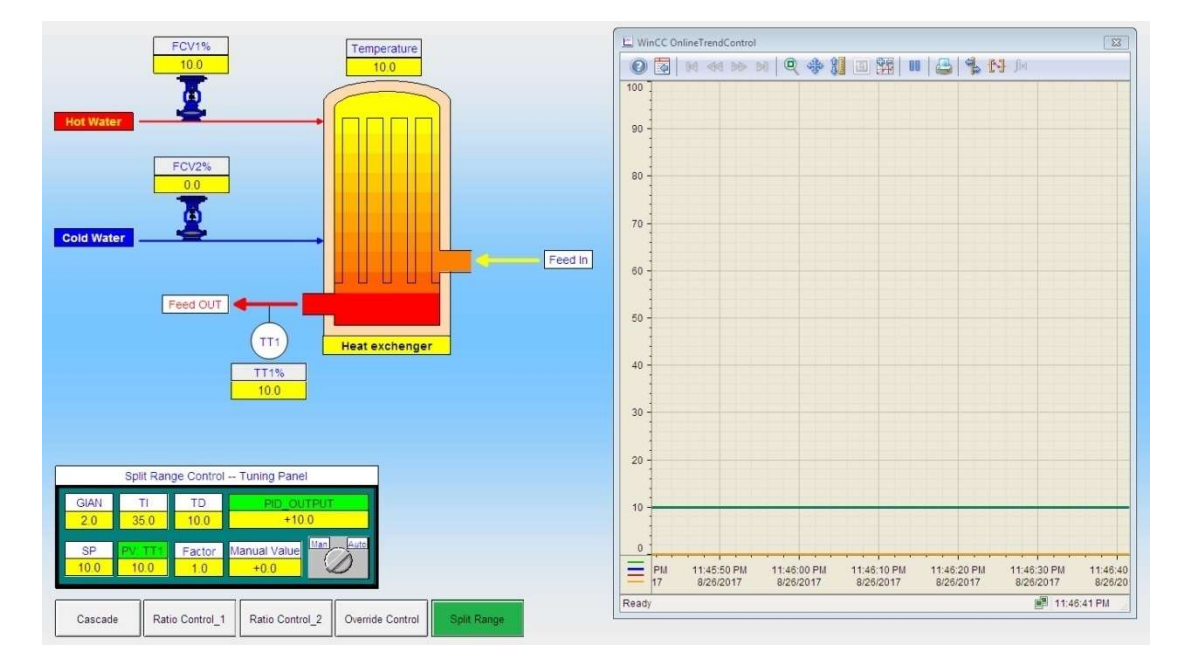

شكل (58) نمونه تمرينات بخش آنلاين PID

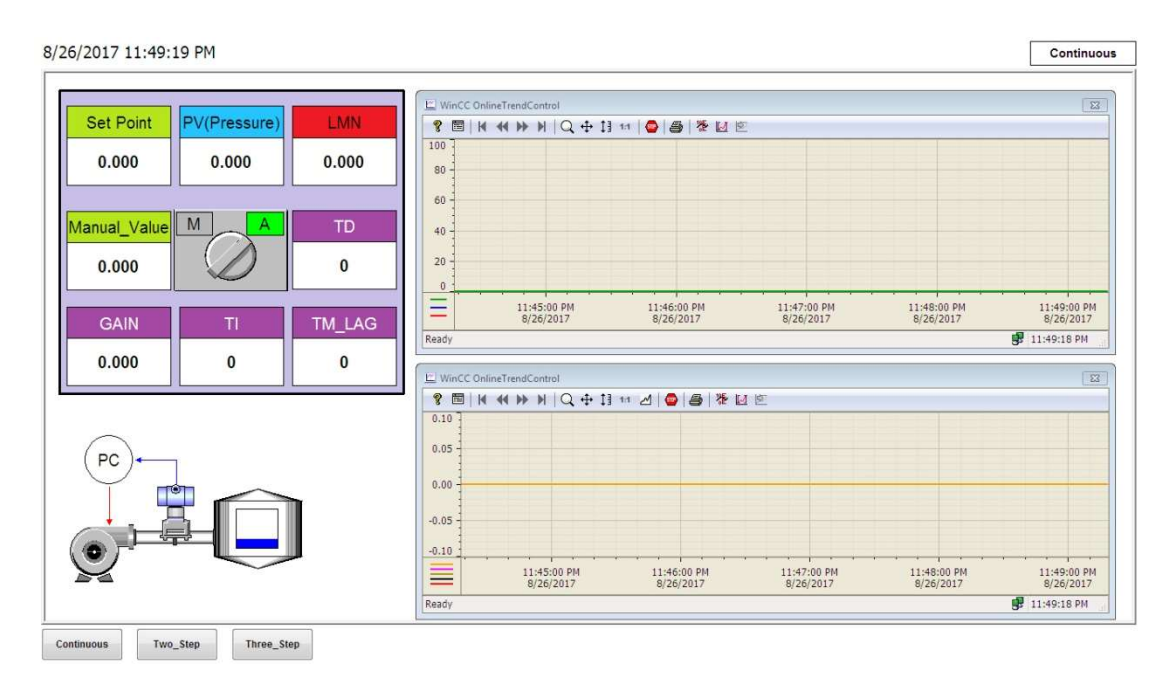

شكل (59) نمونه تمرينات بخش آنلاين PID

- ب) بخش Portal TIA) به صورت حضوري) -1 بررسي بلاك Compact PID به صورت كامل -2 برنامهنويسي لوپ عملي كنترل سرعت با استفاده از بلاك Compact PID -3 تنظيمات پارامترهاي لوپ سرعت به صورت عملي و مشاهده پاسخ نوساني، پاسخ كند، پاسخ سريع و پاسخ داراي Over Shoot -4 بررسي بلاك TEMP\_PID به صورت كامل -5 برنامهنويسي لوپ عملي كنترل دما با استفاده از بلاك Compact PID
	- Split Range برنامهنويسي لوپ عملي كنترل سرعت با استفاده از بلاك PID Compact به روش Split Range
		- -7 تنظيم عملي پارامترهاي PID دما در TIA

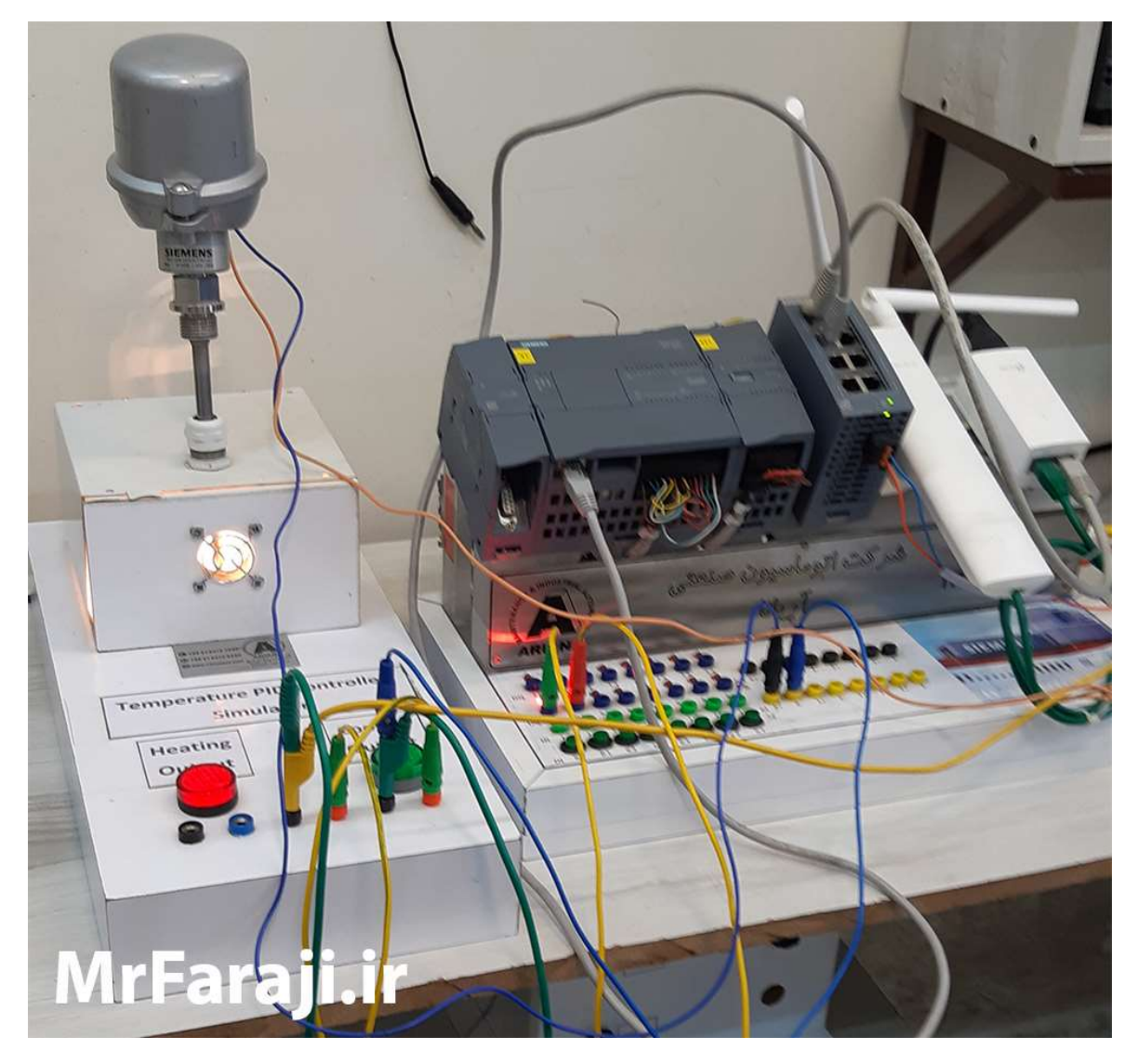

شكل (60) نمونه كار عملي PID كنترل دما توسط فراگيران دوره طلايي

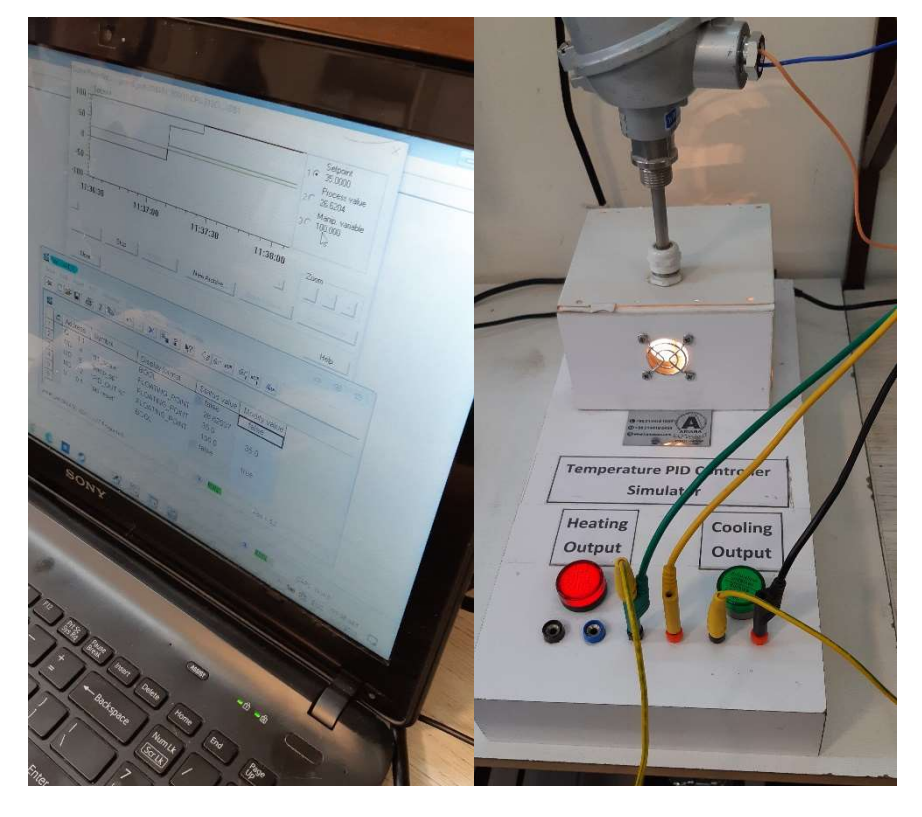

شكل (61) و (62) نمونه كار عملي PID كنترل دما توسط فراگيران دوره طلايي

# -11 سرفصل آموزش مدارفرمان و نقشه خواني

مواردي كه در اين بخش از دوره طلايي زيمنس كار ميكنيم عبارتند از:

-1 آشنايي با قطعات مدارات فرمان و قدرت از قبيل:

- كليد قطع و وصل اتوماتيك
	- كليد مينياتوري
		- كنترل فاز
		- كنتاكتور
		- كنترل بار
			- رله
			- بيمتال
- كليد محافظ موتور MPCB

-2 نحوه پيادهسازي مدار فرمان در كنار PLC

-3 نقشهخواني مدارات فرمان و PLC

## -12 سرفصل آموزش Eplan

نرمافزار Eplan يك نرمافزار بسيار قدرتمند و چند منظوره براي ترسيم نقشههاي مدارات فرمان و قدرت، نقشه وايرينگ کارتهاي PLC، طراحي تابلو برق و … ميباشد. در پروژههايي كه در آنها از PLC استفاده شده است لازم است فراگير بتواند نقشههاي مدار فرمان PLC و ... را نيز طراحي نموده و در عمل تحويل كارفرما دهد. از اين رو در اين بخش از دوره طلايي، به كار با نرمافزار Eplan مي پردازيم.

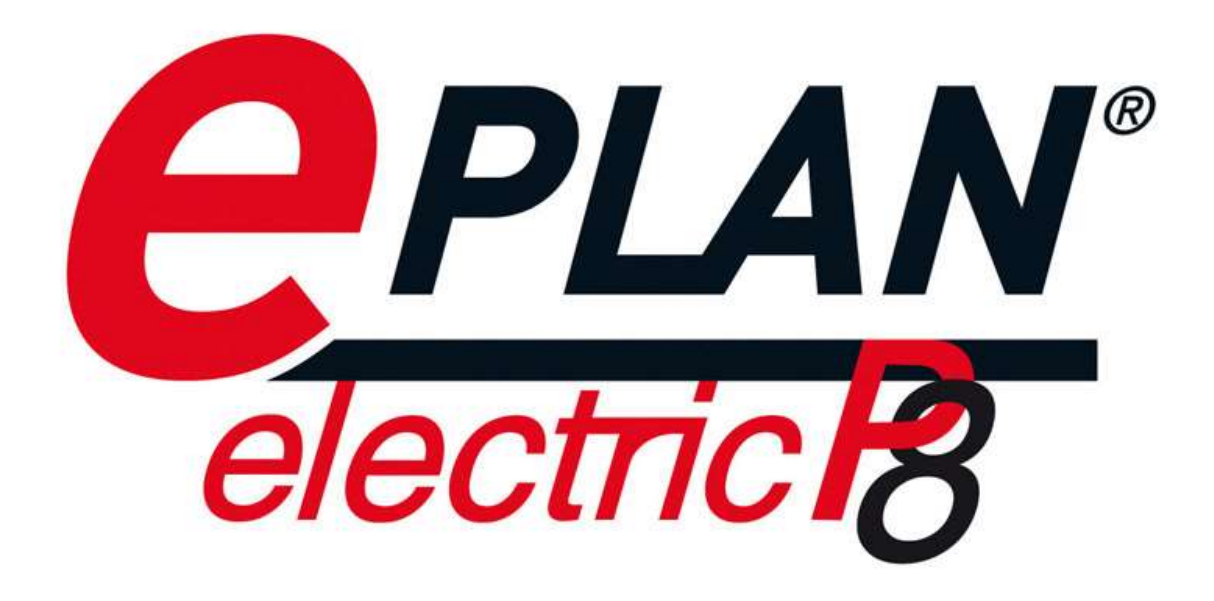

شكل (63)

مواردي كه در اين بخش از دوره طلايي زيمنس كار ميكنيم عبارتند از: -1 طراحي و ترسيم نقشه كنترلي در نرم افزار ايپلن از روي نمونه نقشه شركت نفت و گاز -2 نحوه وارد كردن منابع ولتاژ خارجي -3 نحوه صحيح انشعاب گرفتن از يك منبع ولتاژ و استفاده از آن براي مصارف مختلف -4 نحوه وارد كردن انواع سيمبلها و تنظيمات آنها -5 استفاده از ترمينالها و ليبل گذاريها -6 نحوه استفاده از تجهيزات حفاظتي مانند فيوزها بر سر راه تجهيزاتي مانند كنترلرها- سيگنالها- شيرهاي برقي و...

-7 نحوه استفاده از ديود ماژول ها بر سر راه تجهيزاتي كه خاصيت سلفي دارند مانند شيرهاي برقي

-8 حفاظت از كنترلر در برابر جريان برگشتي

-9 نحوه وارد كردن ماكروهاي PLC و كارت هاي ورودي و خروجي زيمنس (به سه روش: به صورت دستي — دانلود از $9\,$ سايت برندهاي مورد نظر مانند زيمنس و نحوه وارد كردن آن در نرم افزار – ساخت اكانت ايپلن و وصل شدن به ديتا پرتال مركزي ايپلن و دانلود كردن ماكروها)

- PLC نحوه وايرينگ كارتهاي PLC
- نقشه روي از Part List I / O List Summarized Part Table of Content مدارك تهيه -11